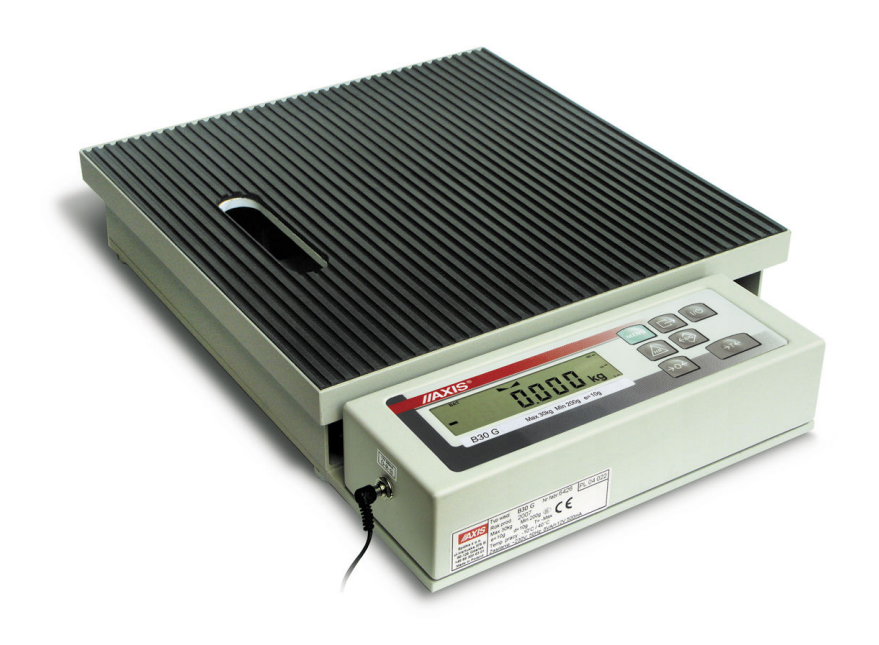

# **INSTRUKCJA OBSŁUGI WAGI**

B60P

Plik: 2011-05-BP-131 B-50\_0 PL

# Spis treści:

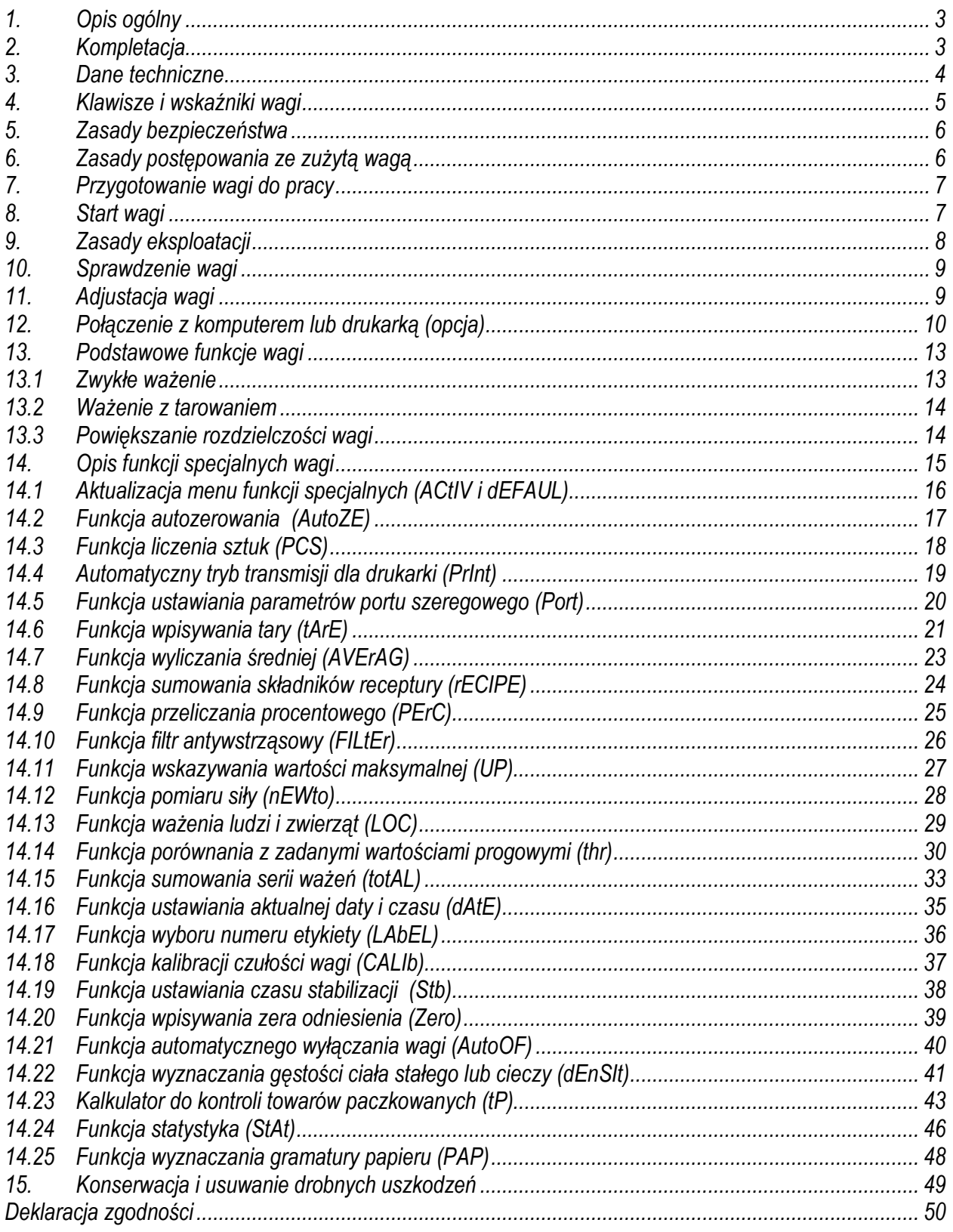

# *1. Opis ogólny*

Wagi platformowe B60P przeznaczone są do ogólnego stosowania. Dzięki wbudowanemu akumulatorowi i walizce do przenoszenia wagi (na zamówienie) doskonale sprawdzają się jako wagi przenośne.

Wszystkie wagi są sprawdzone pod względem metrologicznym. Zgodnie z zamówieniem wagi mogą być wzorcowane lub poddane legalizacji WE.

Legalizacja WE wag jest wymagana dla szczególnych zastosowań wymienionych w rozporządzeniu MGP i PS z dnia 11 grudnia 2003 r. (obrót handlowy, taryfy, receptury apteczne, analizy medyczne i farmaceutyczne, paczkowanie towarów i inne).

Wagi zalegalizowane posiadają następujące cechy legalizacyjne:

- pieczęci zabezpieczające umieszczone na mierniku wagi i wkręcie mocującym czujnik wagi, znajdującym się pod szalką,
- znaki Urzędu Miar i zielony znak metrologiczny naklejony na tabliczce firmowej.

Ponowna legalizacja wag jest wymagana z chwilą naruszenia pieczęci zabezpieczających lub po upływie okresu 3 lat licząc od 1 grudnia roku pierwszej legalizacji.

W celu legalizacji ponownej należy skontaktować się z autoryzowanym serwisem AXIS.

Klasyfikacja wag wg PKWiU: 29.24.23.

Certyfikaty:

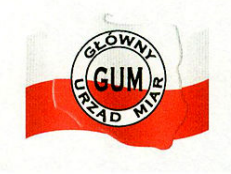

 Certyfikat Certyfikat systemu jakości ISO zatwierdzenia typu wagi DIN EN ISO 9001:2000 nr PL 04 022 nr 78 100 6386

### *2. Kompletacja*

Podstawowy komplet obejmuje:

- 1. Wagę
- 2. 4 nóżki
- 3. Zasilacz
- 4. Instrukcję obsługi
- 5. Gwarancję
- 6. Walizka do przenoszenia wagi (opcja na zamówienie)

# *3. Dane techniczne*

 $\overline{\phantom{a}}$ 

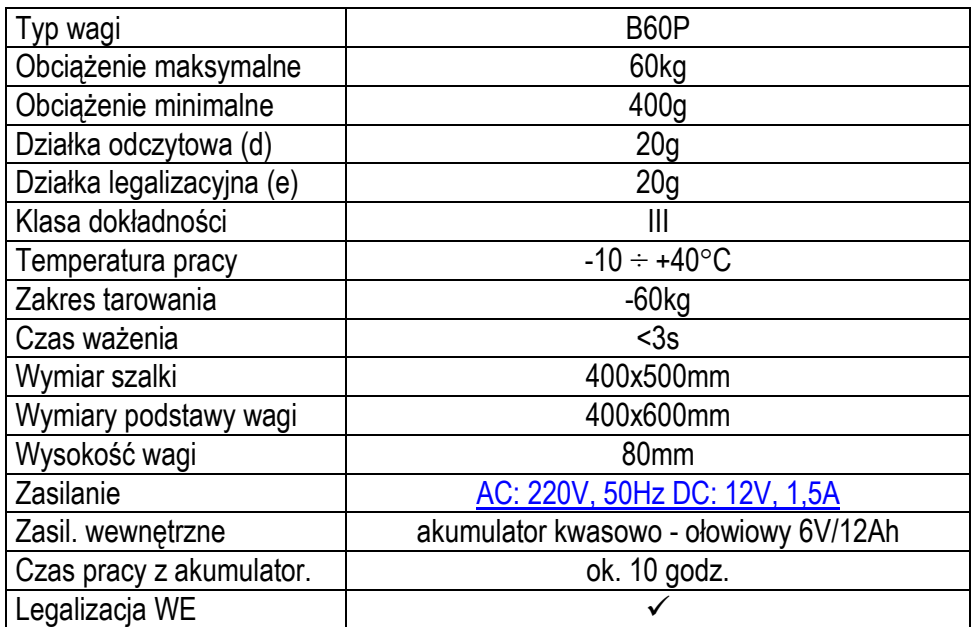

# *4. Klawisze i wskaźniki wagi*

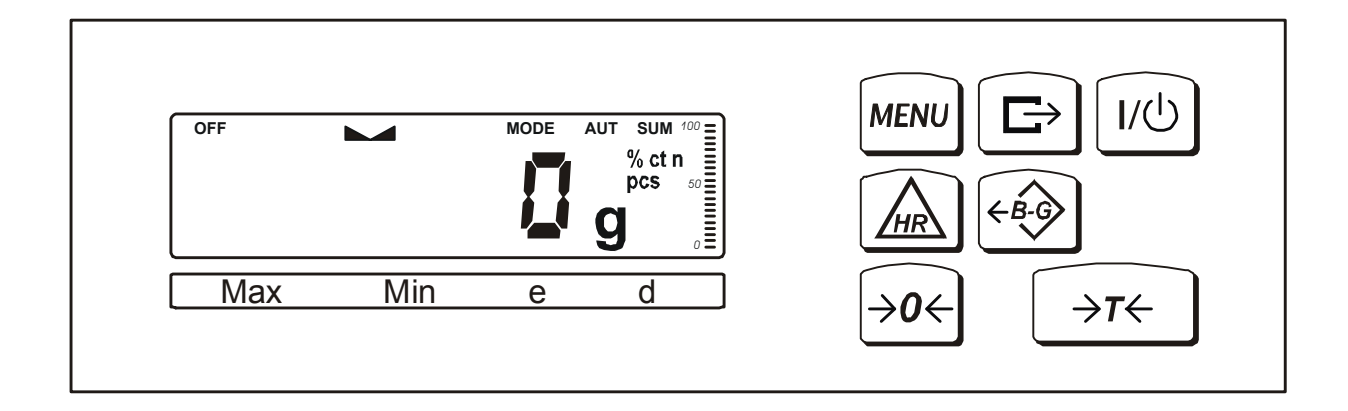

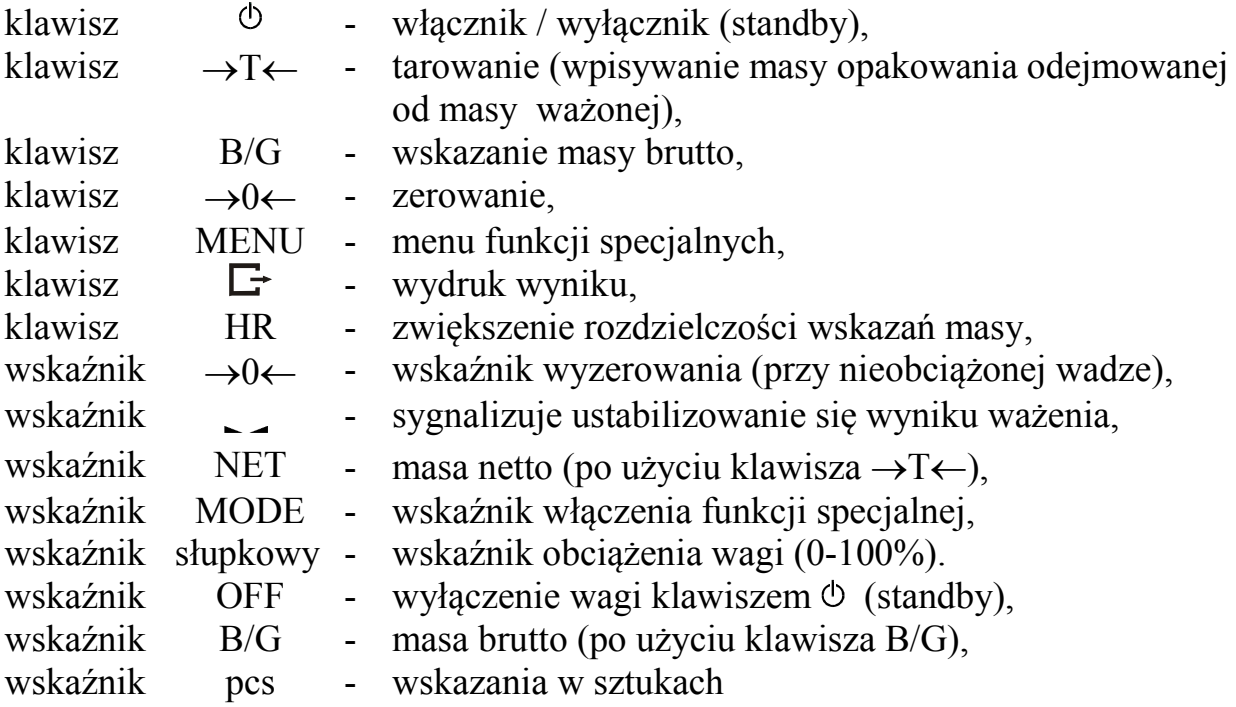

#### *Uwaga:*

Klawisze →0←, B/G i HR oraz wskaźniki →0←, B/G i NET nie działają w wagach nielegalizowanych z działką d≠e.

# *5. Zasady bezpieczeństwa*

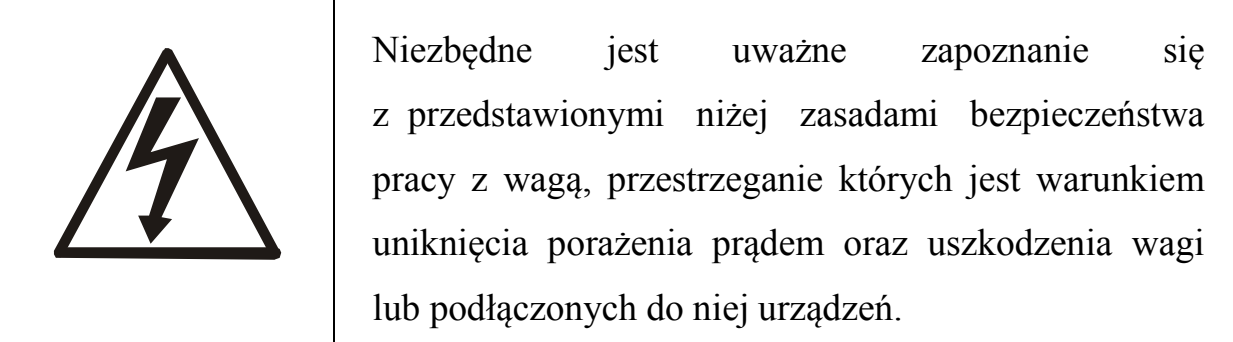

- Naprawy i niezbędne regulacje wagi mogą być wykonywane jedynie przez wykwalifikowany personel.
- Aby uniknąć zagrożenia pożarem należy stosować jedynie właściwy typ zasilacza (zasilacz jest dostarczany wraz z wagą), a napięcie zasilające musi być zgodne z danymi technicznymi.
- Nie należy używać wagi przy zdjętej części obudowy.
- Nie używać wagi w atmosferze grożącej wybuchem.
- Nie używać wagi w miejscach o dużej wilgotności.
- W przypadku podejrzenia uszkodzenia wagi należy ją wyłączyć i nie używać do momentu sprawdzenia w wyspecjalizowanym serwisie.

# **6. Zasady postępowania ze zużytą wagą**

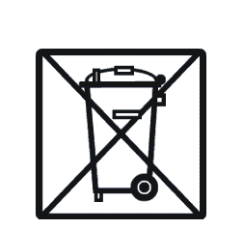

Zgodnie z obowiązującymi przepisami dotyczącymi ochrony środowiska naturalnego nie należy zużytych urządzeń elektronicznych umieszczać w pojemnikach wraz ze zwykłymi odpadkami.

• Zużytą wagę po zakończeniu eksploatacji można będzie przekazać jednostkom uprawnionym do zbierania zużytego sprzętu elektronicznego lub do miejsca jej zakupu.

### *7. Przygotowanie wagi do pracy*

- 1. Wyjąć wagę z opakowania usuwając folie zabezpieczające.
- 2. Zwolnić nakrętki kontrujące i wykręcić wkręty blokujące szalkę na czas transportu. Wkręcić w to miejsce nóżki wagi, dołączone w woreczku foliowym.
- 3. Umieścić wagę na stabilnym podłożu w miejscu nienarażonym na drgania mechaniczne i ruchy powietrza.

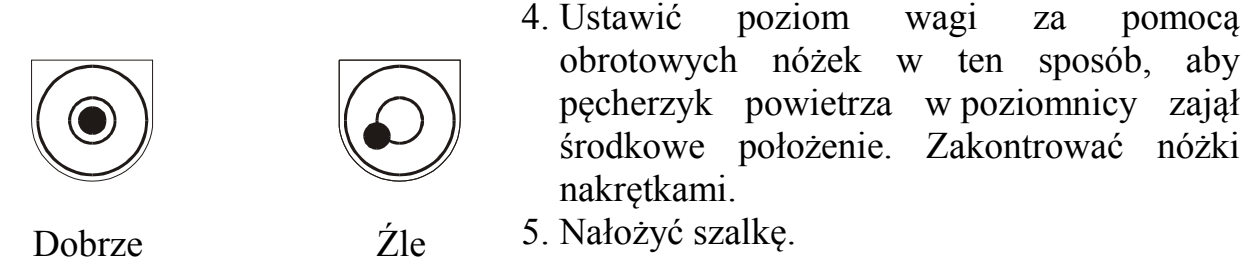

- 6. Włączyć wtyk sznura sieciowego do gniazda ze stykiem ochronnym przy nieobciążonej szalce, co spowoduje wykonanie autotestów i po ustabilizowaniu się wskazań wagi wyświetlenie wskazania zerowego.
- 7. W wagach z zewnętrznym zasilaczem podłączyć wtyk zasilacza do gniazda zasilania znajdującego się w kolumnie wyświetlacza wagi lub na wychodzącym z niej przewodzie. Włączyć zasilacz do gniazda sieci 230V (tu styk ochronny nie jest wymagany).

# *8. Start wagi*

Włączyć zasilacz do gniazda sieci ~230V/50Hz, a następnie przy nieobciążonej szalce wagi włożyć wtyk zasilacza do gniazda 12V wagi.

Spowoduje to następującą sekwencję działań wagi:

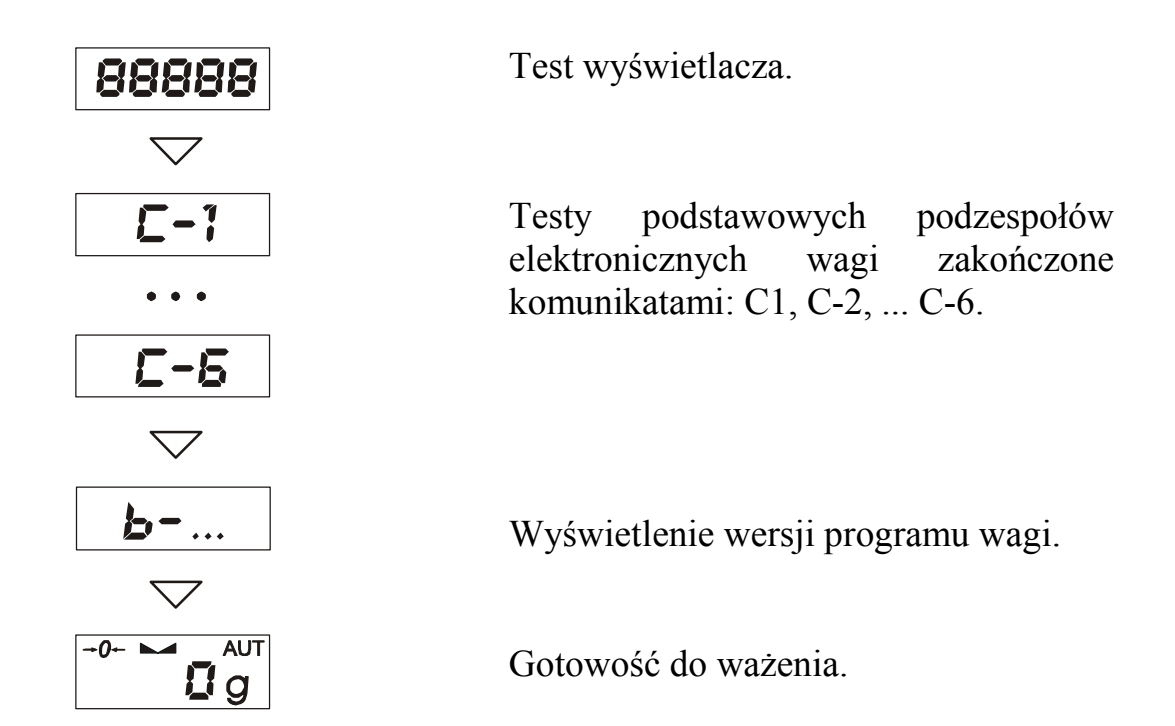

# *9. Zasady eksploatacji*

- 1. Przed wykonaniem pomiaru waga powinna być prawidłowo wyzerowana, co sygnalizuje wskaźnik →0←. Jeżeli przy nieobciążonej wadze sygnalizacja zera nie świeci się lub wyświetla się ----, należy nacisnąć klawisz →0←.
- 2. Waga umożliwia tarowanie w całym zakresie pomiarowym. Dokonuje się tego przez naciśnięcie klawisza →*T*←. W celu ułatwienia kontroli masy na szalce i uniknięcia przekroczenia zakresu wagi z wyświetlaczem LCD posiadają wskaźnik obciążenia wyskalowany 0÷100%.
- 3. Wynik ważenia należy odczytywać podczas świecenia się wskaźnika , sygnalizującego ustabilizowanie się wyniku.
- 4. Na czas, gdy nie dokonuje się ważenia, lecz wymagana jest gotowość wagi do pracy, można wyłączyć wagę klawiszem I/ $\circ$ . Spowoduje to wyłączenie układu odczytowego wagi i przejście do tzw. stanu gotowości, sygnalizowanego wskaźnikiem *OFF* (wagi z wyświetlaczem LCD). Włączenie wagi następuje po naciśnięciu klawisza I/ $\circ$ . Po wykonaniu autotestów waga jest gotowa do pracy z pełną dokładnością.
- 5. Ważoną masę należy umieszczać na środku szalki.

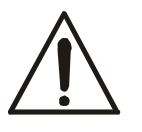

*Nie należy zrzucać ważonych przedmiotów na szalkę. Aby tego uniknąć zaleca się umieszczenie wagi na podeście.*

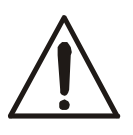

### *Nie należy przeciążać wagi powyżej 20% obciążenia maksymalnego (Max).*

- 6. Wagę należy chronić przed kurzem, agresywnymi pyłami i płynami. W celu oczyszczenia zaleca się zmywać wodą z dodatkiem mydła i osuszać.
- 7. Waga wyposażona w bezobsługowy akumulator kwasowo-ołowiowy NP12-6 automatycznie ładuje go podczas normalnej pracy (z podłączonym zasilaczem sieciowym do wagi). Rozładowanie akumulatora jest sygnalizowane wskaźnikiem *BAT* na wyświetlaczu LCD, a następnie po ok. 1 godzinie pracy waga automatycznie wyłącza się, przez co uniemożliwia rozładowanie akumulatora poniżej granicznego napięcia.

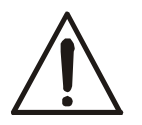

### *Nie należy dopuścić do całkowitego rozładowania się akumulatora, gdyż grozi to jego uszkodzeniem.*

Po włączeniu się sygnalizacji rozładowania należy jak najszybciej naładować akumulator poprzez podłączenie zasilacza zewnętrznego. Ładowanie jest efektywniejsze przy wadze wyłączonej klawiszem I/O, czas ładowania wynosi wówczas ok. 10 godzin.

### *10. Sprawdzenie wagi*

Podczas eksploatacji wagi, w celu potwierdzenia jej sprawności, przed rozpoczęciem i po zakończeniu serii pomiarów zaleca się sprawdzić dokładność ważenia nakładając przedmiot o dokładnie znanej masie.

Do sprawdzenia wagi legalizowanej należy użyć wzorca masy posiadającego aktualne świadectwo wzorcowania. W przypadku stwierdzenia przekroczenia dopuszczalnego błędu pomiaru wagi zaleca się kontakt z autoryzowanym serwisem celem dokonania adjustacji wagi.

### *11. Adjustacja wagi*

Adjustacja wagi (kalibracja czułości zewnętrznym wzorcem masy) powinna być wykonana, jeżeli dokładność wagi nie jest zadowalająca. Należy wówczas użyć wzorca masy klasy M1 (wg OIML) o wartości równej zakresowi wagi Max (podanemu w tabeli danych technicznych) i funkcji specjalnej *CALIb* opisanej w rozdziale 14.18.

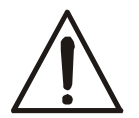

Funkcja *CALIb* jest dostępna jedynie w wagach nie przeznaczonych do legalizacji.

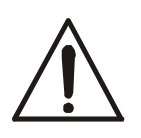

Adjustacja wagi zalegalizowanej powinna być wykonana przez autoryzowany serwis, gdyż wiąże się z koniecznością naruszenia cech zabezpieczających i ponowną legalizacją wagi w najbliższym Urzędzie Miar lub w miejscu jej użytkowania.

### *12. Połączenie z komputerem lub drukarką (opcja)*

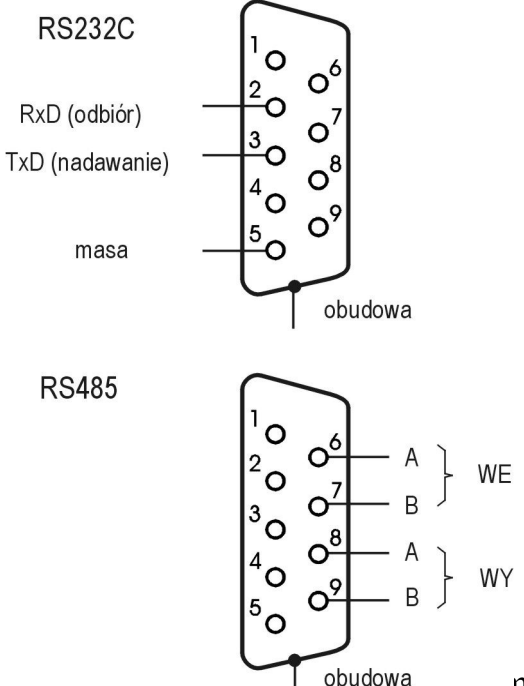

W celu przesyłania danych do urządzeń zewnętrznych waga jest wyposażona w złącze szeregowe RS232C lub RS485 (opcja). Szczegółowy sposób wymiany danych określa protokół transmisji:

-*LonG* – protokół dla drukarki i komputera, -*ELtron* – protokół dla etykieciarki.

Waga z protokółem *LonG* przesyła wynik ważenia pod wpływem sygnału inicjującego z komputera lub po naciśnięciu klawisza  $\Box$  w wadze.

Przy włączonym trybie automatycznej transmisji (funkcja specjalna *PrInt*) wysyłanie danych odbywa się automatycznie po nałożeniu próbki i ustabilizowaniu się wskazań wagi, przy czym następna transmisja jest możliwa po zdjęciu próbki.

obudowa niaru, data, godzina (jeżeli zainstalowany i włączony

jest zegar) i wynik ważenia. Podczas transmisji wyświetlany jest komunikat *PrInt*.

Waga z protokółem *Eltron* (szczegółowy opis protokółu – dalej) po naciśnięciu klawisza  $\Box$  w wadze wysyła zestaw instrukcji dla etykieciarki.

Wysyłane są: nr etykiety 0001, godzina, data (jeżeli zainstalowany i włączony jest zegar), masa netto. Podczas transmisji wyświetlany jest komunikat *LabEL*.

W wykonaniu specjalnym waga może być wyposażona w drugie złącze szeregowe, np. realizujące ciągłą transmisję bieżących wyników do dodatkowego wyświetlacza.

Do współpracy wagi z komputerem komputer musi mieć program umożliwiający obróbkę danych z wagi. Programy takie znajdują się w ofercie producenta wagi.

#### *Szczegółowy opis protokółów transmisji danych*

### *Protokół LonG*

Parametry transmisji: 8 bits, 1 stop bit, no parity, baud rate 4800bps,

-Odczytanie wskazania wagi (odpowiada użyciu klawisza  $\Box$  w wadze): Komputer→Waga: **S I** CR LF (53h 49h 0Dh 0Ah) – sygnał inicjujący, Waga→Komputer: waga wysyła 16 bajtów danych zgodnie z opisem:

Bajt  $1 -$ znak "-" lub spacja Bajt 2 - spacia Bait  $3 \div 4$  - cyfra lub spacia

Bajt 5÷9 - cyfra, przecinek lub spacja<br>Bajt 10 - cyfra Bait 10 Bajt 11 - spacja Bajt  $12 - k$ , l, c, p lub spacja Bajt 13 - g, b, t, c lub  $\%$ Bajt 14 - spacja Bajt 15 - CR Bajt 16 - LF

#### *Uwaga:*

Wpisanie numeru sieciowego wagi (*Port / nr*) różnego od zera powoduje zmianę sposobu pracy wagi: komunikacja komputera z wagą jest możliwa po zalogowaniu wagi komendą: 02h nr\_wagi. Wylogowanie następuje po komendzie 03h. Używając programu do testowania złącza RS dostępnego na stronach www.axis.pl / programy komputerowe należy np. dla wagi nr 1 wpisać: *\$0201*, a następnie *SI*, wylogowanie: *\$03.*

- Tarowania wagi z komputera (odpowiada użyciu klawisza →T← w wadze): Komputer→Waga: **S T** CR LF (53h 54h 0Dh 0Ah), Waga→Komputer: brak odpowiedzi,
- Zerowanie wagi (odpowiada użyciu klawisza →0← w wadze): Komputer→Waga: **S Z** CR LF (53h 5Ah 0Dh 0Ah), Waga→Komputer: brak odpowiedzi,
- Włączenie/wyłączenie wagi (odpowiada użyciu klawisza  $\mathbb{U}^{\Phi}$  w wadze): Komputer→Waga: **S S** CR LF (53h 53h 0Dh 0Ah), Waga→Komputer: brak odpowiedzi,
- Wyświetlenie MENU (odpowiada użyciu klawisza *MENU* w wadze): Komputer→Waga: **S F** CR LF (53h 46h 0Dh 0Ah), Waga→Komputer: brak odpowiedzi,
- Ustawienie wartości progu 1 (opcja): Komputer→Waga: **S L** *D1...DN* CR LF (53h 4Ch *D1...DN* 0Dh 0Ah) gdzie: *D1...DN* – wartość progu, maksymalnie 8 znaków, Waga→Komputer: brak odpowiedzi,
- Przykład:

Aby ustawić 1000g w wadze B1.5 (d=0.5g) należy wpisać: S L 1 0 0 0 . 0 CR LF (53h 4Ch 31h 30h 30h 30h 2Eh 30h 0Dh 0Ah). Aby ustawić 100kg w wadze B150 (d=50g) należy wpisać: S L 1 0 0 . 0 0 CR LF (53h 4Ch 31h 30h 30h 2Eh 30h 30h 0Dh 0Ah), - Ustawienie wartości progu 2 (opcja): Komputer→Waga: **S H** *D1...DN* CR LF (53h 48h *D1...DN* 0Dh 0Ah), gdzie: *D1...DN* – wartość progu, maksymalnie 8 znaków, Waga→Komputer: brak odpowiedzi.

*Kabel połączeniowy WK-1 (łączy wagę z komputerem/złącze 9-pin):*

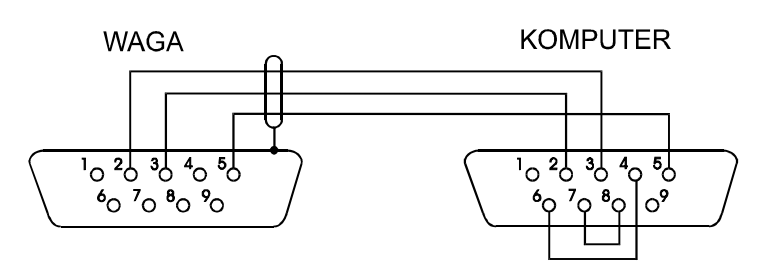

### *Protokół ELtron*

Parametry transmisji: 8 bits, 1 stop bit, no parity, baud rate 9600bps,

 $\blacksquare$  Po użyciu klawisza  $\Box$  w wadze:

Waga→Etykieciarka : zestaw instrukcji w języku EPL-2 inicjujący wydruk etykiety

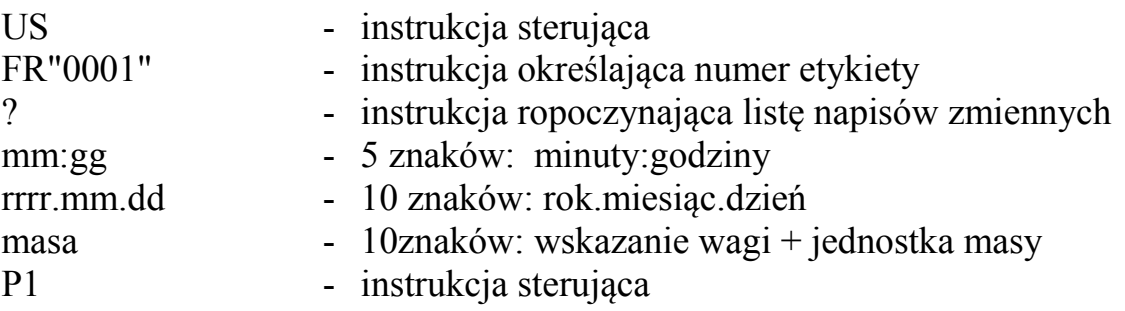

### *Uwagi:*

- 1. Oprócz napisów zmiennych można umieszczać napisy stałe, np. nazwę firmy, towaru itp.
- 2. Standardowo możliwy jest wydruk jednego wzoru etykiety (o numerze 0001). Używanie większej ilości wzorów (innych numerów etykiet) jest możliwe dzięki funkcji specjalnej *LAbEL*.
- 3. Aby uzyskać wydruk etykiety etykieciarka musi mieć wpisaną formę etykiety (wzór etykiety sporządzony na komputerze i przez komputer wpisany do pamięci etykieciarki). Formę etykiety projektuje się za pomocą programu ZEBRA DESIGNER dostarczanego razem z etykieciarką.
- 4. Parametry i protokół transmisji wagi muszą odpowiadać typowi etykieciarki.

### *13. Podstawowe funkcje wagi*

W dalszej części instrukcji przy opisie funkcji wagi stosowane będą następujące symbole graficzne.

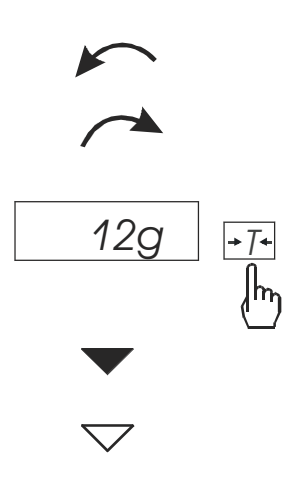

- nałożono obciążenie na szalkę
- zdjęto obciążenie
- nacisnąć przycisk podczas wyświetlania wskazania obok
- zmiana wymuszona
- zmiana automatyczna

# 13.1 Zwykłe ważenie

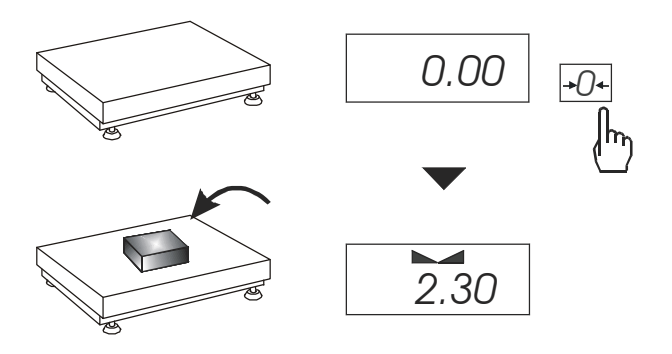

Jeżeli przed ważeniem, przy nieobciążonej szalce, pojawia się wskazanie różne od zera, należy użyć klawisza →*0*← (wagi legalizowane) lub →*T*← (wagi nielegalizowane), co spowoduje wyzerowanie wskazań wagi.

Wynik ważenia należy odczytać podczas wyświetlania wskaźnika " .<br>".

### *13.2 WaŜenie z tarowaniem*

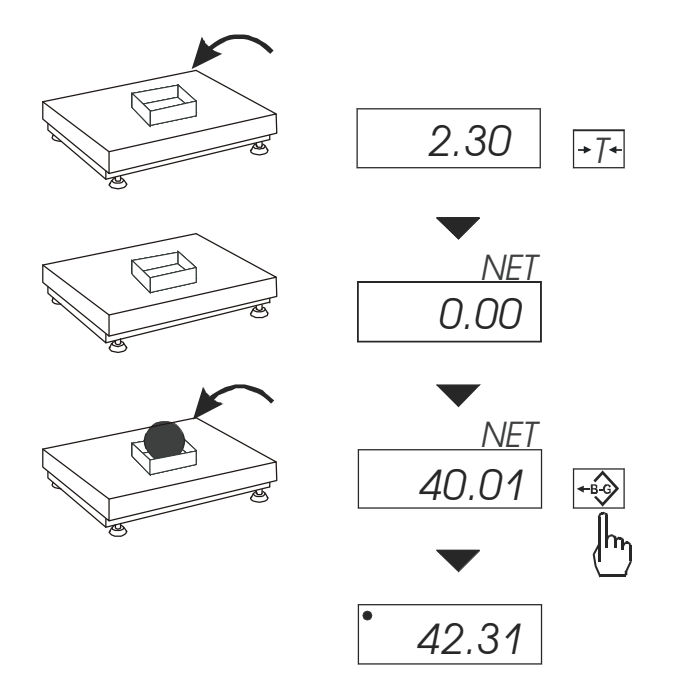

Waga umożliwia tarowanie w całym zakresie pomiarowym.

Łączna wartość tary i masy netto nie może przekraczać zakresu wagi (*Max*).

Klawisz *B/G* umożliwia odczytanie masy brutto.

#### *Uwaga:*

Ponowne użycie klawisza *B/G* powoduje powrót do wskazań masy netto.

### *13.3 Powiększanie rozdzielczości wagi*

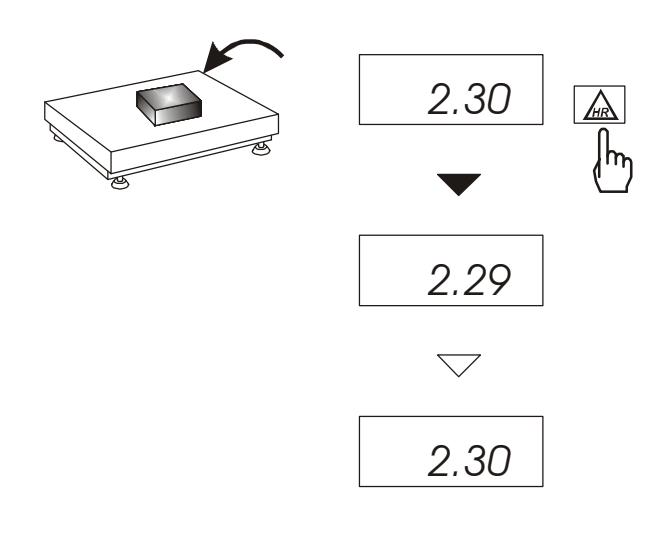

Klawisz *HR* powoduje chwilowe wyświetlenie wyniku ważenia (ok. 5s.) z maksymalną rozdzielczością, na jaką pozwala procesor wagi. Klawisz jest szczególnie przydatny w wagach legalizowanych z działką odczytową d=e.

Wynik z powiększoną rozdzielczością stanowi informację pomocniczą i nie może być wydrukowany lub wysłany do komputera za pomocą klawisza  $\Box$ .

### *14. Opis funkcji specjalnych wagi*

Lista dostępnych funkcji specjalnych:

- aktywacja funkcji w menu (*ACtIV*),
- usunięcie wszystkich funkcji z menu (*dEFAUL*).
- funkcja autozerowania (*AutoZE*),
- funkcja liczenia sztuk (*PCS*),
- funkcja automatycznego tryb transmisji dla drukarki (*PrInt*)
- funkcja ustawiania parametrów portu szeregowego (*Port*)
- funkcja wpisywania tary (*tArE*)
- funkcja sporządzania receptur (*rECIPE*),
- funkcja ważenia zwierząt (*LOC*)
- funkcja pomiaru siły *(nEWto)*
- funkcja wskazywania wartości maksymalnej (*UP*)
- funkcja filtr antywstrząsowy (*FILtEr*)
- funkcja wyliczania średniej (*AVErA*)
- funkcja przeliczania procentowego (*PErC*),
- kalibracja zewnętrznym wzorcem masy (*CALIb*)
- funkcja ustawiania czasu stabilizacji (*Stb*)
- funkcja wybór numeru etykiety (*LabEL*)
- funkcja automatycznego wyłączania wagi (*AutoOF*)
- funkcja wpisywania zera odniesienia (*Zero*)
- funkcja wyznaczania gęstości ciała stałego lub cieczy (*dEnSIt*)
- kalkulator do kontroli towarów paczkowanych (*tP*) opcja\*
- funkcja wyliczeń statystycznych *(StAt)-* opcj*a\**
- funkcja wyznaczania gramatury papieru *(PAP)* opcja*\**

oraz funkcje, których pełne działanie wymaga dodatkowego wyposażenia wagi :

- opcja z zegarem:
	- funkcja ustawiania daty i godziny (*dAtE*)
	- funkcja sumowania serii ważeń (*totAL*)
- opcja ze złączem *Wyjścia transoptorowe*:
	- funkcja porównywania z zadanymi wartościami progowymi (*thr*)

\* ze względu na ograniczenia pamięci wagi, opcje instalowane są w miejsce innych funkcji specjalnych

Użytkownik wybierając z listy potrzebne mu funkcje specjalne tworzy własne menu. Służy do tego jedna z funkcji: *ACtIV* (opisana w rozdziale 14.1).

### *14.1 Aktualizacja menu funkcji specjalnych (ACtIV i dEFAUL)*

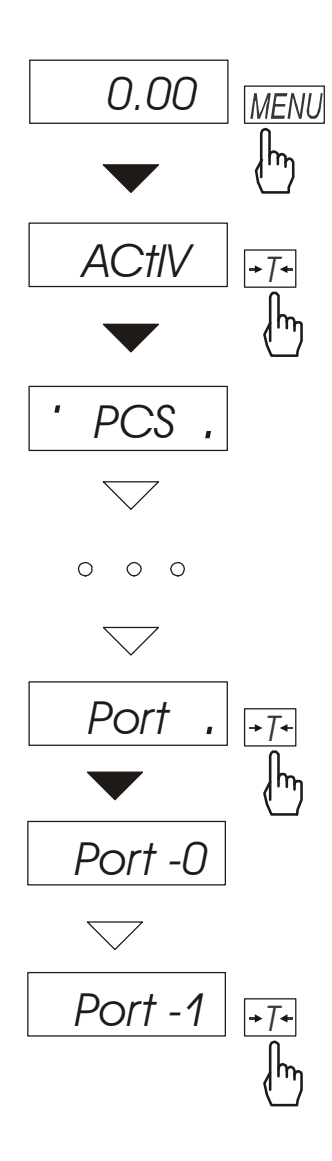

Funkcja umożliwia wybranie spośród dostępnych funkcji specjalnych tych, które mają być wyświetlane po naciśnięciu klawisza *MENU*. Pozwala to uniknąć kolejnego wyświetlania całej listy dostępnych funkcji, co niepotrzebnie wydłuża czas operacji.

Na rysunkach obok przedstawiono kolejne czynności powodujące dodanie przykładowej funkcji ustawiania portu szeregowego (*Port*) do menu funkcji. Po włączeniu funkcji *ACTIV* z prawej strony wyświetlana jest kropka (dla odróżnienia od zwykłego menu). Funkcje wybrane już do menu wyświetlane są z kropką po lewej stronie.

W każdej chwili jest możliwe jest wykasowanie wszystkich funkcji menu (powrót do ustawień początkowych) za pomocą funkcji specjalnej *dEFAUL*.

W celu usunięcia funkcji z menu w ostatniej operacji zamiast *tot-1* należy wybrać *tot-0*.

### *14.2 Funkcja autozerowania (AutoZE)*

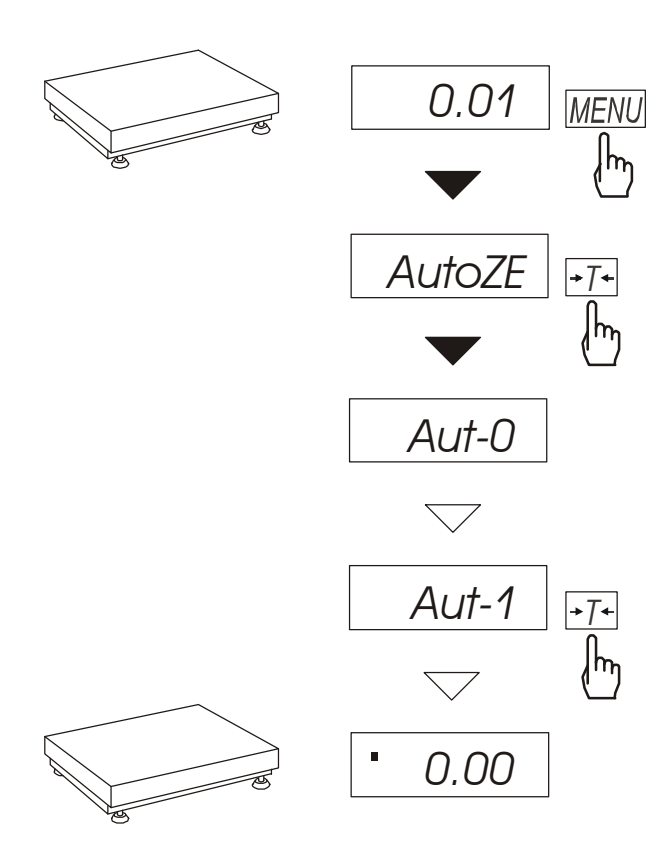

Włączenie funkcji powoduje automatyczne podtrzymywanie zerowych wskazań wagi w czasie, gdy szalka nie jest obciążona lub wskazanie zerowe uzyskano przez naciśnięcie klawisza →*T*←*.* W celu zakończenia pracy z funkcją,

nacisnąć klawisz *MENU*, a następnie, używając klawisza <sup>→</sup>*T*←, wybrać *AutoZE* i *Aut-0*.

#### *Uwaga*:

*Przez 10 min. po włączeniu wagi, funkcja działa samoczynnie.* 

### *14.3 Funkcja liczenia sztuk (PCS)*

*0.00*   $\left| \cdot 7 \cdot \right|$ ∤հ 5 *23.40*  **MENU** ∤հյ *PCS*  $\overline{\phantom{a}7}$ ∤հ *PCS -0*  $\overline{\diagdown}$ *PCS-1*  $\overline{\phantom{a}7}$ |հ *PCS - -- 5*  $\overline{\phantom{a}7}$ ∤հ  $\Box$ *0* 12  $\Box$ *12*

Funkcja ta pozwala na policzenie jednakowych detali, np. śrub lub gwoździ znajdujących się w ważonej porcji.

Pomiar odbywa się w dwóch fazach:

- faza pierwsza wyliczenie masy pojedynczego detalu na podstawie próbki określonej ilości sztuk: *5, 10, 20, 50, 100, 200* lub *500* detali,
- faza druga policzenie detali w porcji ważonej.

Zaleca się, żeby masa jednego detalu była większa od działki odczytowej wagi oraz masa próbki używanej w pierwszej fazie była większa od 100 działek odczytowych.

W celu zakończenia pracy z funkcją nacisnąć klawisz *MENU*, a następnie, używając klawisza →*T*←, wybrać *PCS* i *PCS-0*.

#### *Uwagi:*

*1.Komunikat "Err-3" oznacza, że na szalkę nie nałożono próbki.* 

*Ten sam komunikat pojawi się, gdy masa pojedynczego detalu jest mniejsza od jednej działki odczytowej (można przystąpić do liczenia sztuk zdając sobie sprawę, że powiększa się błędy).* 

*2.Wybranie " \_ \_ " zamiast ilości detali w próbce powoduje przywołanie wartości wpisanej poprzednio (wartość ta musi być wpisana, w przeciwnym razie pojawi się komunikat o błędzie).* 

*3.W czasie działania funkcji klawisz*  <sup>→</sup>*T*<sup>←</sup> *działa normalnie.* 

*4.W wagach z wyświetlaczem LCD , znak " " jest zastąpiony przez "pcs".* 

# *14.4 Automatyczny tryb transmisji dla drukarki (PrInt)*

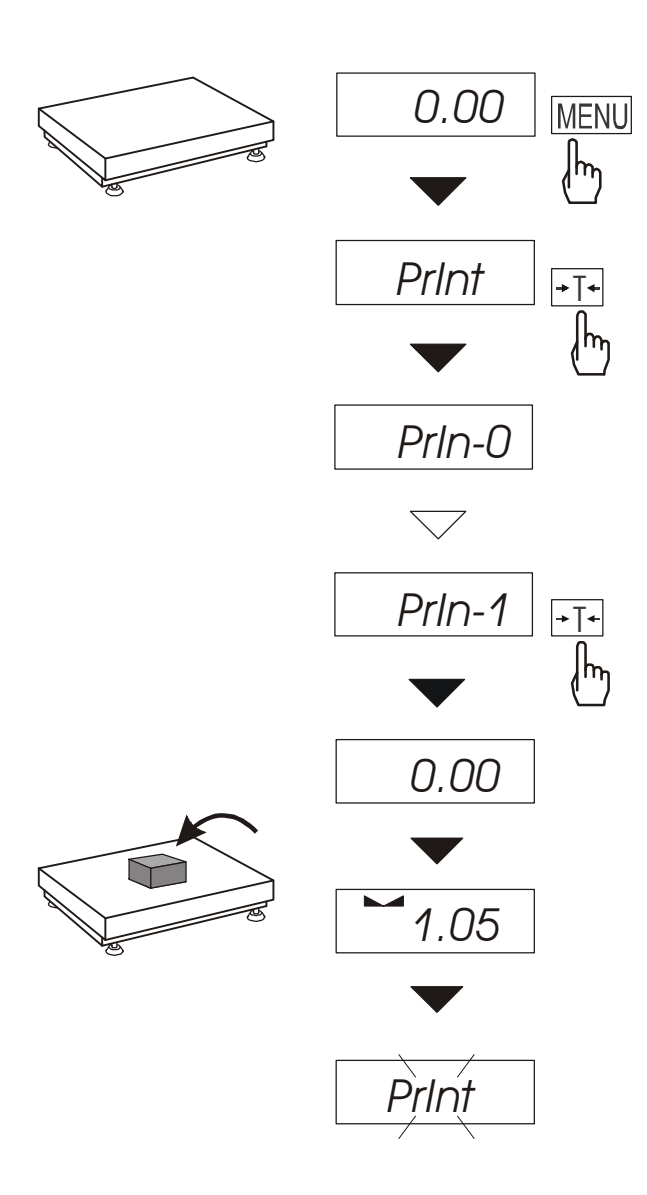

Funkcja ta ustawia interfejs wagi do współpracy z drukarką.

Po jej włączeniu drukowanie kolejnego numeru pomiaru i wskazania wagi odbywa się automatycznie, tj. po nałożeniu i zdjęciu ważonej próbki, bez użycia klawisza  $\mathbb{F}$ .

W celu przejścia do trybu współpracy z komputerem (uaktywnienie klawisza  $\Box$  i transmisja wyników pomiarów bez numeracji) nacisnąć klawisz *MENU*, a następnie, używając klawisza →*T*←, wybrać *PrInt* i *PrIn-1*.

### *14.5 Funkcja ustawiania parametrów portu szeregowego (Port)*

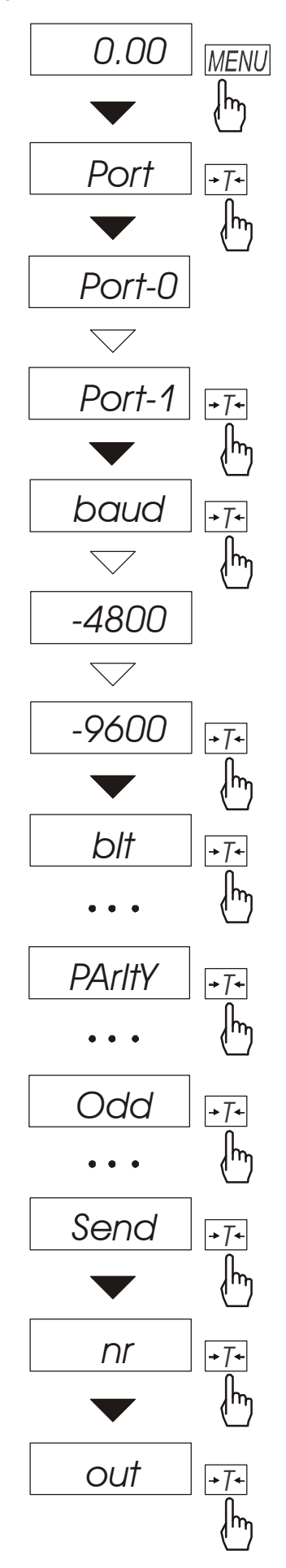

Funkcja dostępna jest w wagach wyposażonych w port szeregowy, np. RS232C i pozwala ustawić nastepujące parametry transmisji złącza szeregowego:

- protokół transmisji *(Prot)*: *LonG* - drukarka*, ELtron* - etykieciarka,
- prędkość transmisji (*bAud*: *1200, 4800, 9600, ...*),
- ilość bitów w bajcie (*bit*: *7, 8*),
- kontrola parzystości (*PArItY*: *0, 1; Odd: 0, 1*),
- nr sieciowy wagi (*potrzebny przy podłączeniu kilku wag do jednego komputera, jeśli waga nie pracuje w sieci wielostanowiskowej, powinno być wpisane 0*),
- transmisja ciągła bez użycia klawisza  $\Box$ , ok. 10 wyników na sekundę (*SEnd*: *0, 1*).

Parametry ustawiane standardowo podkreślono. Protokół *Eltron* automatycznie uaktywnia funkcję *LAbEL*.

W celu ustawienia wybranych parametrów należy włączyć funkcję *Port*, wybrać odpowiedni parametr i nacisnąć klawisz →*T*← podczas wyświetlania potrzebnej wartości parametru lub opcji. Na schemacie obok, jako przykład, pokazano sposób postępowania przy ustawianiu prędkości transmisji 9600 bps.

Po ustawieniu właściwych parametrów i opcji wyjście z funkcji odbywa się poprzez wybranie *out* .

### *14.6 Funkcja wpisywania tary (tArE)*

Funkcja ta umożliwia pomiar masy brutto towaru w pojemniku o znanej wartości masy, a następnie odczyt wyliczonej masy netto towaru. W tym celu wartość tary należy wcześniej wpisać do pamięci wagi. Wpisana wartość tary może być przywoływana przez naciśnięcie klawisza →*0*← przy nieobciążonej szalce. Wpisywanie wartości tary może być dokonane za pomocą klawiszy wagi lub z "natury", gdy możliwe jest umieszczenie pustego pojemnik na szalce.

#### *Wpisanie wartości tary:*

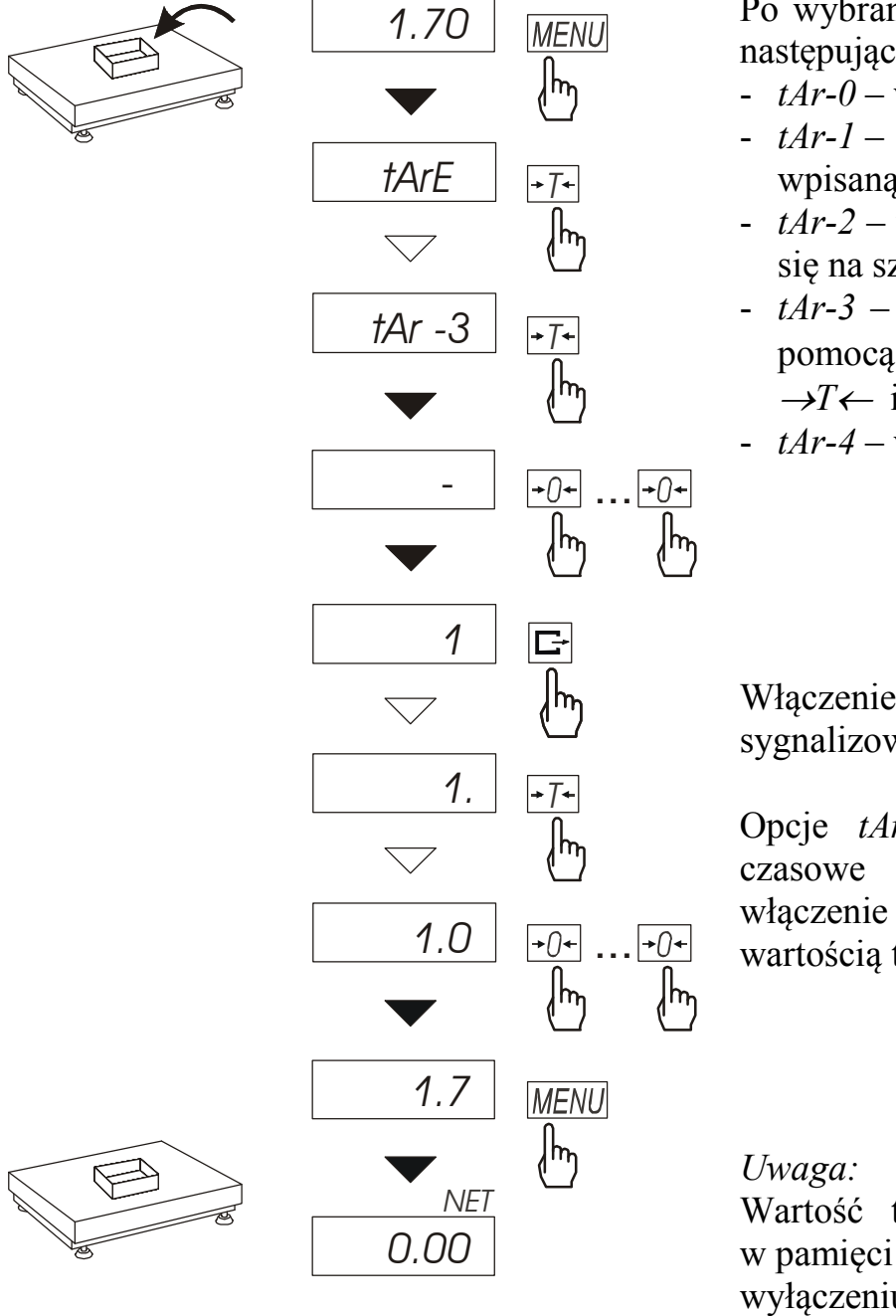

Po wybraniu funkcji wyświetlane są następujące opcje:

- *tAr-0* wyłączenie funkcji,
- *tAr-1* włączenie funkcji z tarą wpisaną poprzednio,
- *tAr-2* wpisanie masy znajdującej się na szalce jako tary,
- *tAr-3* wpisanie wartości tary za pomocą klawiszy:  $\rightarrow 0 \leftarrow$ ,  $\Box$  $\rightarrow$ *T*← i *MENU*,
- *tAr-4* wydruk wpisanej tary .

Włączenie funkcji jest sygnalizowane wskaźnikiem *NET*.

Opcje *tAr-1* i *tAr-0* umożliwiają czasowe wyłączenie i ponowne włączenie funkcji z ostatnio wpisaną wartością tary.

Wartość tary jest przechowywana w pamięci wagi również po wyłączeniu zasilania.

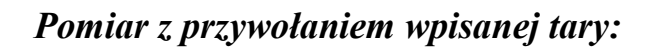

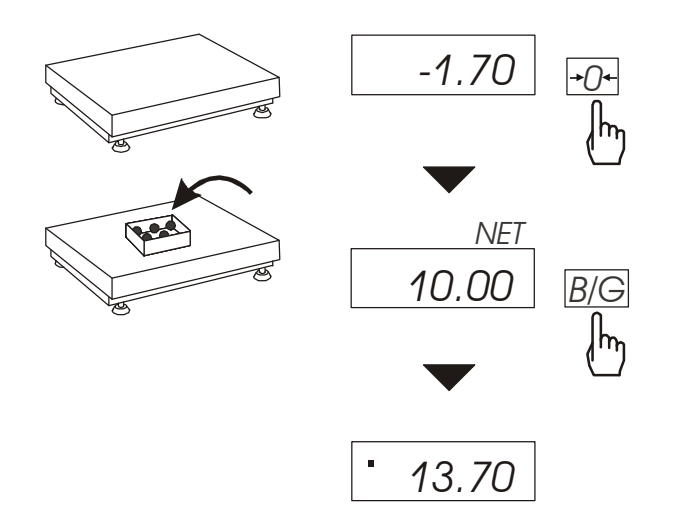

Podczas pomiaru z włączoną funkcją *tAr* użycie klawisza →*0*←, wyzerowanie wagi z jednoczesnym przywołaniem wartości tary zapisanej z pamięci wagi. Wartość ta wyświetlana jest ze znakiem  $\cdot$ ".

Klawisz *B/G* umożliwia przejście do wskazań masy brutto. Ponowne użycie klawisza *B/G* powoduje powrót do wskazań netto.

#### *Uwaga:*

Przy nieobciążonej wadze klawisz <sup>→</sup>*T*← nie działa, w celu przywołania tary należy użyć klawisza →*0*←.

# *14.7 Funkcja wyliczania średniej (AVErAG)*

Funkcja ta pozwala na wyliczenie wartości średniej z serii dokonanych pomiarów. Podczas wykonywania serii pomiarów kolejne wyniki są zaliczane automatycznie z chwilą ustabilizowania się wskazań wagi.

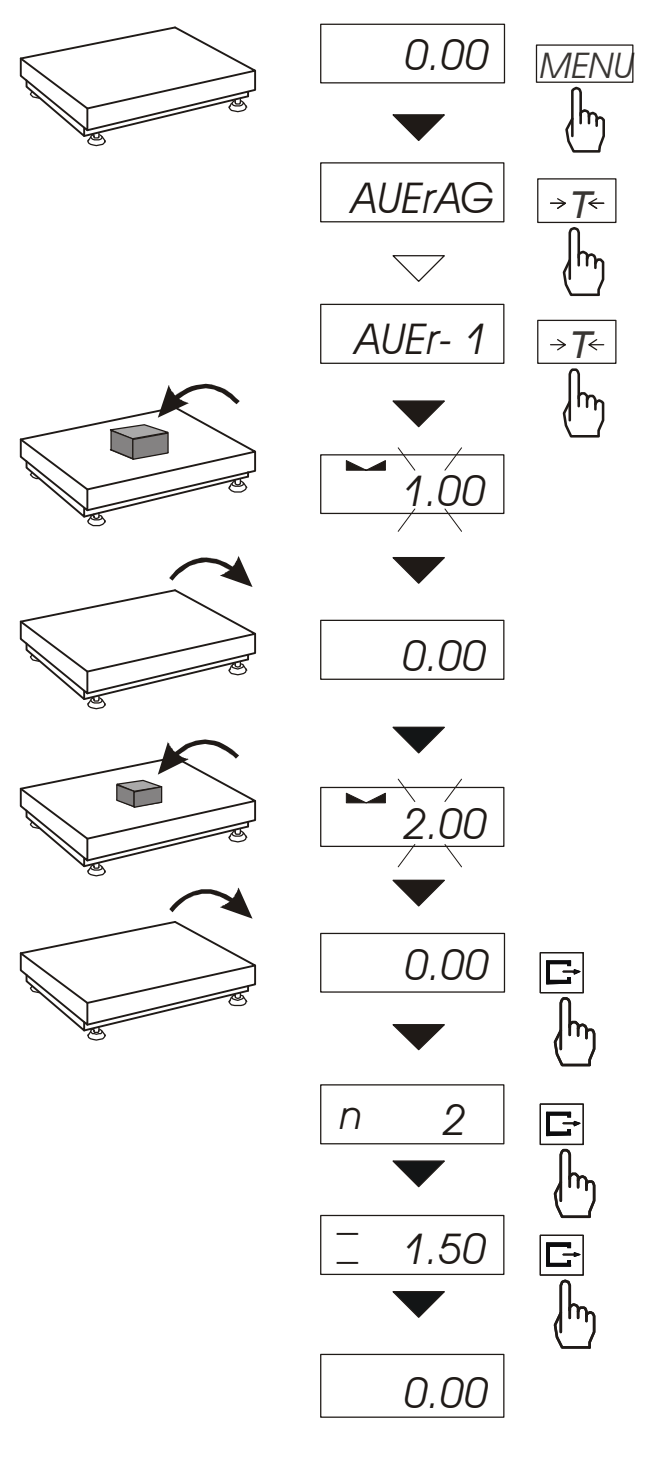

Nacisnąć klawisz *MENU* i wybrać *AUErAG* naciskając klawisz →*T*←.

Na wyświetlaczu pojawią się kolejno:

- *AUEr-0*  wyjście z funkcji,
- *AUEr-1* pomiar z wyliczaniem średniej.

Wybrać *AUEr-1*. Umożliwi to ważenie z jednoczesnym zapisem wyników do rejestru sumującego kolejnych wyników pomiarów w celu wyliczenia ich wartości średniej.

Rejestracja kolejnych pomiarów następuje automatycznie w momencie ustabilizowania się wskazań wagi. Krótkie wyświetlenie znaku "--" oznacza, że można zdjąć obciążenie i nałożyć kolejne. Rejestrowane są jedynie wyniki powyżej Min wagi. Ilość kolejnych pomiarów nie może przekroczyć 9999.

W celu odczytania wartości średniej należy użyć klawisza  $\Box$ .

- pierwsze naciśnięcie powoduje wyświetlenie liczby pomiarów (n).

- drugie naciśnięcie powoduje wyświetlenie wartości średniej (=).

- trzecie naciśnięcie pozwala kontynuować wyliczanie średniej.

Jeżeli jest podłączona drukarka, zostanie wydrukowane:

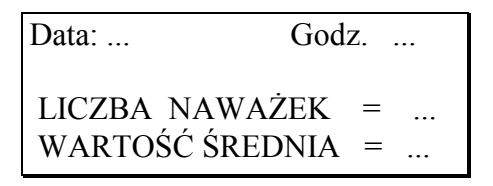

W celu zakończenia wyliczeń nacisnąć klawisz *MENU*, a następnie wybrać *AUEr* i *AUEr-0*.

### *14.8 Funkcja sumowania składników receptury (rECIPE)*

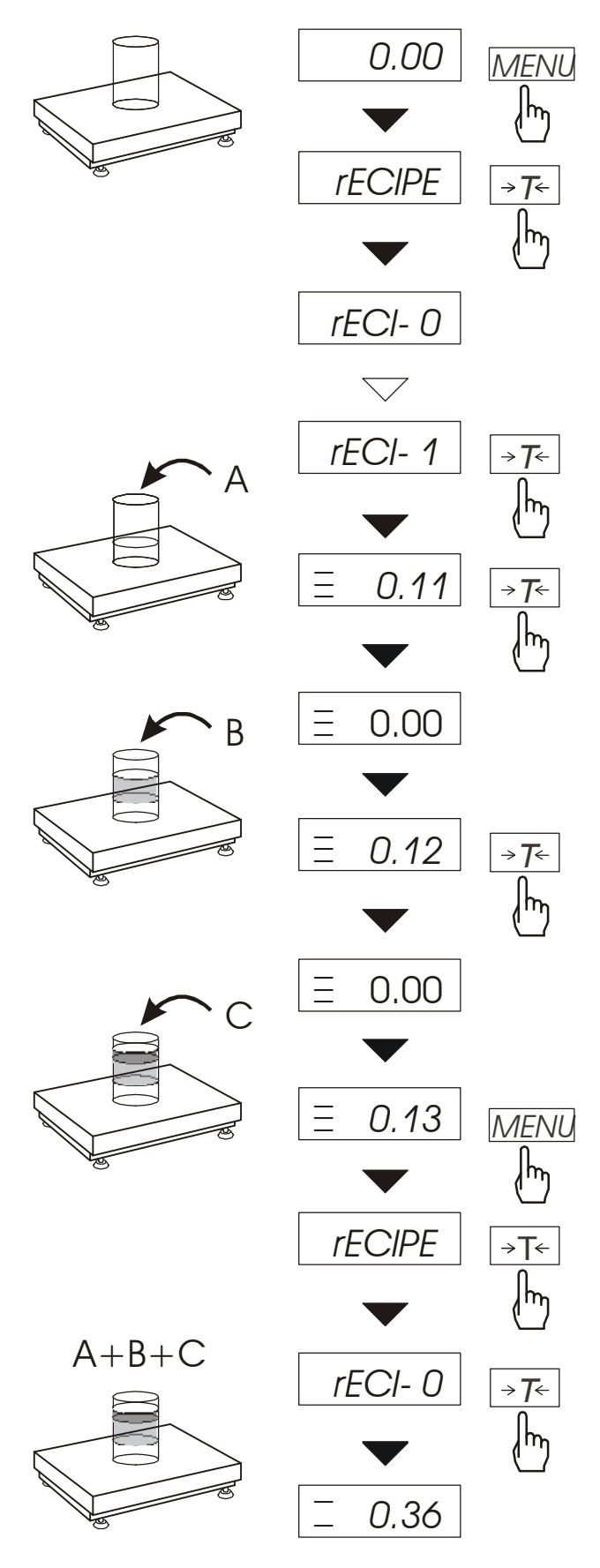

Funkcja ta pozwala na oddzielne ważenie kilku składników w jednym naczyniu z możliwością odczytu na bieżąco sumarycznej wartości masy wszystkich dotychczas ważonych składników.

Funkcja posiada następujące opcje:

- -*rECI-0* wyjście z funkcji z możliwością odczytu masy sumarycznej
- - *rECI -1*  rozpoczęcie realizacji receptury
- - *rECI -2* kontynuacja poprzedniej receptury.

Realizując recepturę naważa się kolejne składniki (A, B, C, itd.) rozpoczynając za każdym razem od wskazania zerowego..

Aby to umożliwić po naważeniu każdego składnika taruje się wagę.

Po naważeniu kilku składników możliwy jest odczyt ich masy sumarycznej (pomimo dokonanych tarowań). W tym celu należy użyć klawisza *MENU,* wybrać ponownie funkcję *rECIPE* i skorzystać z opcji *rECI -0*. \_

Znak "<sup>-</sup>" sygnalizuje wskazywanie masy sumarycznej. Receptura zostaje zakończona po naciśnięciu klawisza <sup>→</sup>*T*←. \_

Podczas wyświetlania znaku "<sup>-</sup>" jest możliwe kontynuowanie receptury. Służy do tego opcja *rECI -2*.

### *Uwagi:*

 $Z$ nak "≡" po lewej stronie wyświetlacza sygnalizuje aktywność funkcji *rECIPE*.

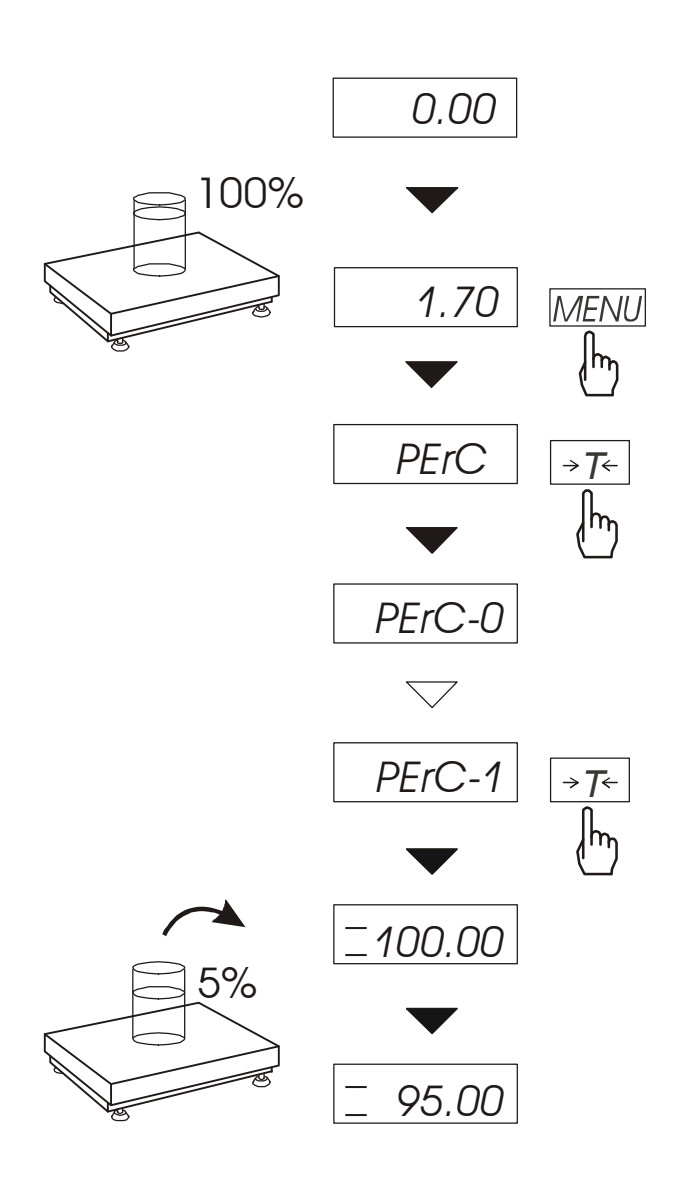

### *14.9 Funkcja przeliczania procentowego (PErC)*

Funkcja ta pozwala uzyskać wskazania wagi w procentach .

Pomiar odbywa się w dwóch fazach:

-faza pierwsza - pomiar masy odniesienia (stanowiącej 100%)

-faza druga - pomiar dowolnej masy jako procentu masy zmierzonej w pierwszej fazie.

W zależności od przyjętej masy odniesienia, wynik porównania procentowego będzie wyświetlany w różnych formatach. Dla masy odniesienia z przedziału 0÷3,5% zakresu pomiarowego wagi wynik będzie wyświetlany w formacie *100*, z przedziału 3,5÷35% - w formacie *100.0*, a powyżej 35% - w formacie *100.00*.  $\overline{a}$ 

Znak "%" jest zastąpiony przez "  $\overline{\phantom{a}}$ .

Funkcja posiada następujące opcje:

- *PErC-0*  wyłączenie funkcji,
- *PErC-1* wpisanie aktualnego wskazania wagi jako 100%, przejście do wskazań w %.
- *PErC-2* kontynuacja pracy z funkcją po chwilowym wyjściu do normalnego ważenia .

#### *Uwaga:*

W czasie, gdy waga wskazuje w procentach klawisz →*T*← pełni swą normalną funkcję.

### *14.10 Funkcja filtr antywstrząsowy (FILtEr)*

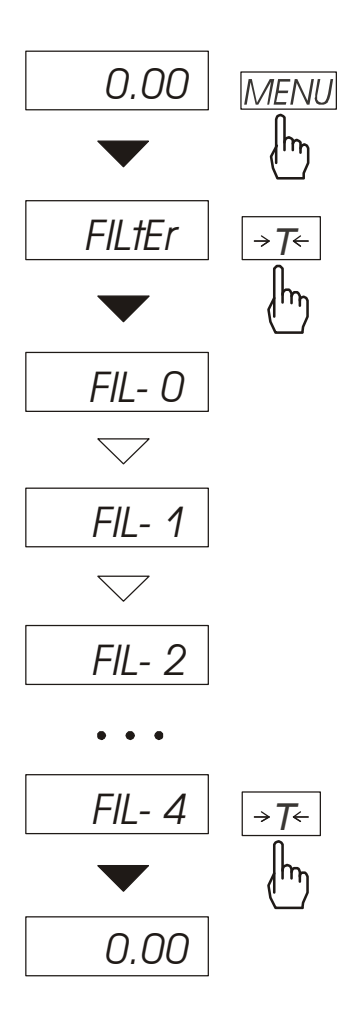

Funkcja umożliwia używanie w czasie ważenia filtru cyfrowego o wybranej intensywności. Filtr redukcuje wpływ mechanicznych na wynik pomiaru (wibracje podłoża, podmuchy). Nacisnąć klawisz *MENU* i wybrać *FILtEr* naciskając klawisz →*T*←.

Na wyświetlaczu pojawią się kolejno:

- *FIL-0* praca bez filtru
- *FIL-1* filtr I (słaby)

- *FIL-2* - filtr II (średni)

- *FIL-3* filtr III (ostry)
- *FIL-4* filtr IV (bardzo ostry)

Wybrać jeden z czterech filtrów. Spowoduje to rozpoczęcie ważenia z włączonym filtrem.

W celu powrotu do normalnej pracy wagi należy ponownie użyć klawisza *MENU*, wybrać *FILtEr i FIL-0*.

# *14.11 Funkcja wskazywania wartości maksymalnej (UP)*

Funkcja umożliwia zatrzymanie na wyświetlaczu maksymalnej wartości wskazanej chwilowo przez wagę.

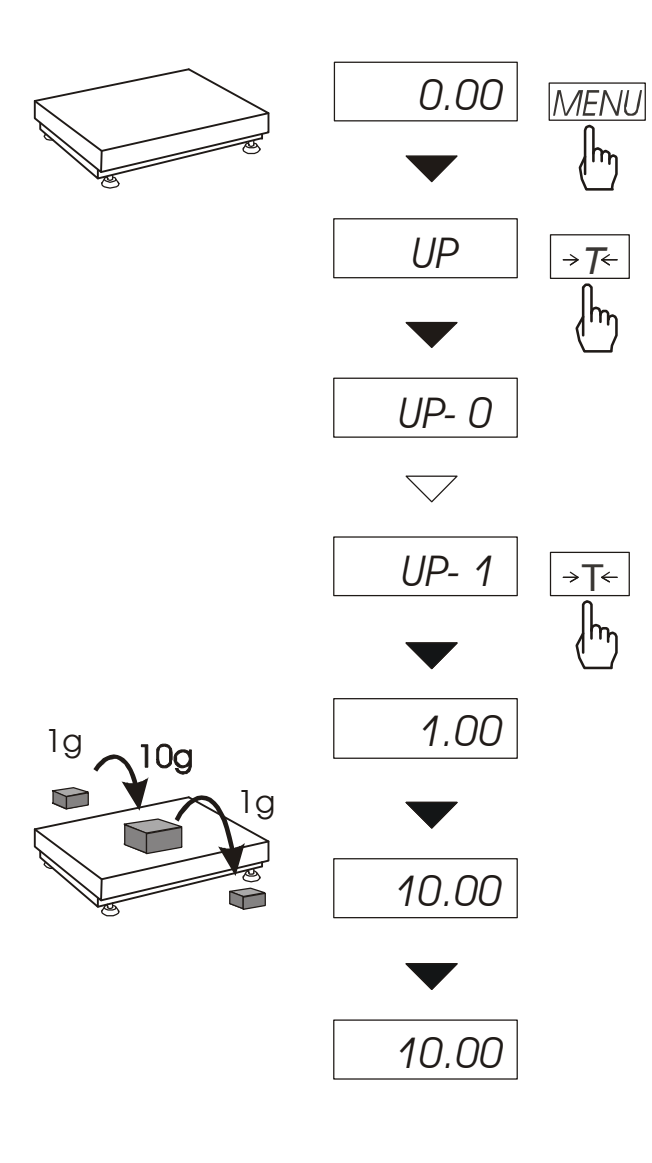

Przed pomiarem waga musi być wytarowana.

Po użyciu klawisza *MENU* i wybraniu funkcji *UP* na wyświetlaczu będzie zatrzymany największy wynik pomiaru masy. Naciśnięcie klawisza →*T*<sup>←</sup> powoduje wyzerowanie wyniku

#### *Uwaga:*

*W trakcie działania funkcji UP zostaje zawieszone działanie funkcji autozerowania i wskaźnika stabilizacji. Wynik pomiaru jest w sposób ciągły uśredniany z 5 pomiarów.*

# *14.12 Funkcja pomiaru siły (nEWto)*

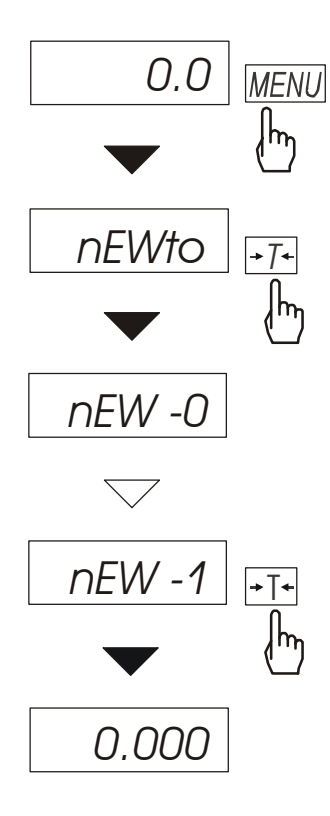

Włączenie funkcji powoduje<br>wyświetlanie wskazań wagi wyświetlanie wskazań wagi w jednostkach siły (1N≈0,1019kg).

Nacisnąć klawisz *MENU.* 

*Z*a pomocą klawisza →*T*<sup>←</sup> wybrać funkcję *NEWto*, a następnie *NEW-1.* 

# *14.13 Funkcja waŜenia ludzi i zwierząt (LOC)*

Funkcja umożliwia zważenie osoby lub zwierzęcia poruszającego się na wadze.

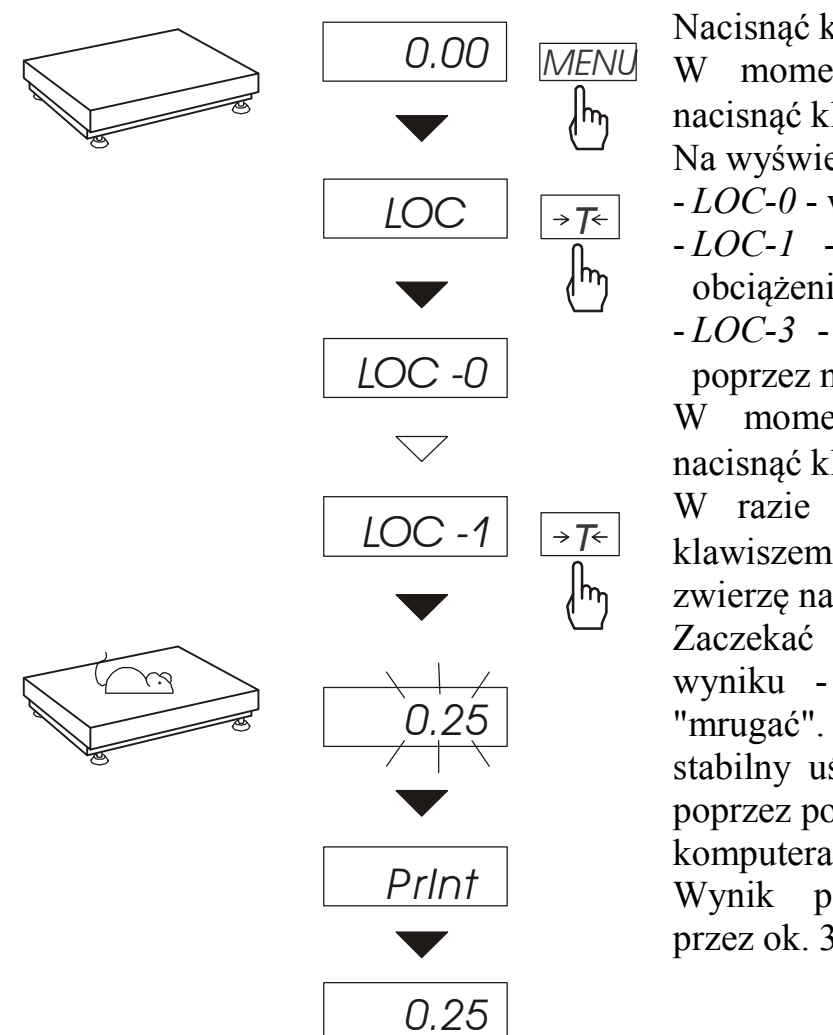

Nacisnąć klawisz *MENU*.

W momencie pojawienia się *LOC* nacisnąć klawisz →*T*←.

Na wyświetlaczu pojawią się kolejno:

- *LOC-0*  wyjście z funkcji,
- *LOC-1* pomiar automatyczny po obciążeniu wagi,
- *LOC-3* pomiar inicjowany ręcznie poprzez naciśniecie klawisza  $\Box$ .

W momencie wyświetlania *LOC-0* nacisnąć klawisz →*T*←.

W razie potrzeby wytarować wagę klawiszem →*T*←, a następnie umieścić zwierzę na wadze.

Zaczekać na wykonanie uśredniania wyniku - wyświetlacz wagi będzie "mrugać". Następnie waga wskaże stabilny uśredniony wynik i wyśle go poprzez port szeregowy do drukarki lub komputera.

Wynik pozostaje na wyświetlaczu przez ok. 30 sekund.

#### *Uwagi:*

*1.Obciążenie mniejsze niż Min wagi nie jest uśredniane.* 

*2.W przypadku, gdy umieszczanie zwierzęcia na wadze trwa dłużej niż 5s. zaleca się wybranie opcji LOC-3 (pomiar inicjowany ręcznie), umożliwi to wykonanie*  pomiaru w dogodnym momencie poprzez naciśnięcie klawisza  $\Box$ .

# *14.14 Funkcja porównania z zadanymi wartościami progowymi (thr)*

Funkcja pozwala na porównanie wyniku ważenia z dwoma wcześniej zaprogramowanymi wartościami masy: progiem dolnym i górnym. Wynik porównania jest sygnalizowany świeceniem wskaźników *(MIN, OK., MAX)* oraz sygnałem dźwiękowym generowanym przy przekraczaniu progów. Jeżeli wynik ważenia jest:

- mniejszy od dolnego progu waga sygnalizuje *MIN* (kolor żółty),
- pomiędzy progami sygnalizuje *OK.* (kolor zielony, sygnał dźwiękowy krótki),
- większy od progu górnego sygnalizuje *MAX* (kolor czerwony, sygnał dźwiękowy długi).

Ponadto wynik porównania może być wykorzystywany do sterowania:

- sygnalizatorem optycznym (tryb *Sygnalizator*),

- urządzeniami dozującymi (tryb *Dozowanie*).

Standardowo waga ustawiona jest do współpracy z sygnalizatorem optycznym.

Na złączu *Wyjścia transoptorowe* (oznaczenie na obudowie: *WY*  $\Box$ ) pojawiają się stany zwarcia jako wyniki porównania wskazań wagi z wartościami progów. Na wykresie poniżej pokazano stany złącza *Wyjścia transoptorowe* przy narastającym obciążeniu wagi dla obu trybów pracy:

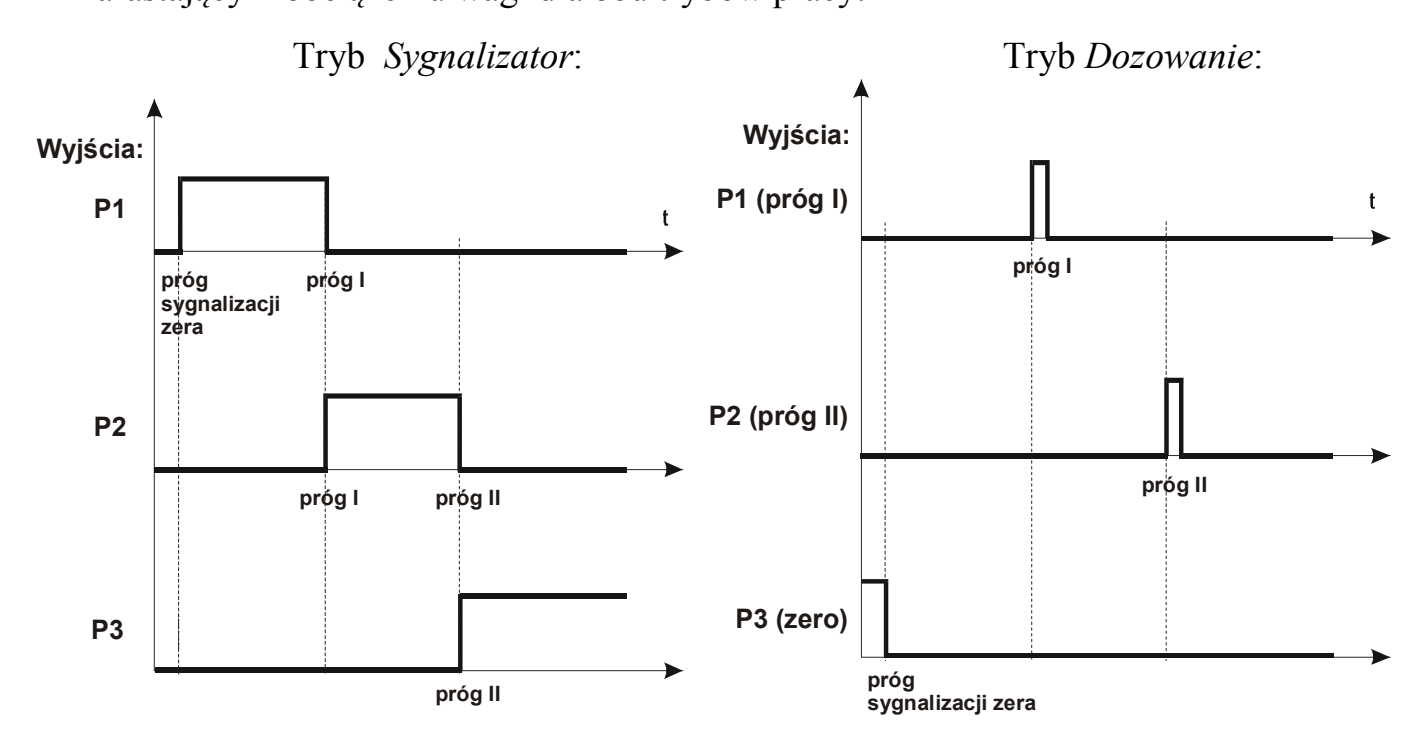

W trybie *Dozowanie* na wyjściach P1 (próg I) i P2 (próg II) pojawiają się impulsy zwarcia o czasie trwania 0,5s. Na wyjściu P3 (zero) stan zwarcia pojawia się przy wskazaniu nie przekraczającym wartości progu sygnalizacji zera.

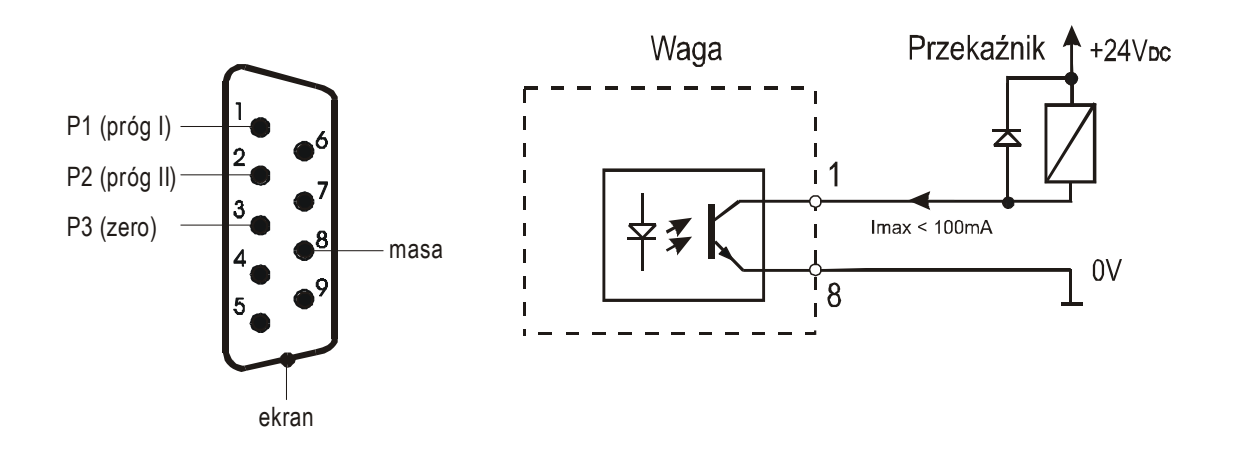

Schemat podłączenia przekaźnika do złącza *Wyjścia transoptorowe*:

Złącze *Wyjścia transoptorowe* to wyjścia typu otwarty kolektor o obciążalności 100mA / 24V. Wejścia przekaźników muszą być zabezpieczone przez diody, np. 1N4148.

Zaleca się stosowanie gotowej płytki MS3K/P, która zawiera przekaźniki RM96P o napięciu wejściowym DC 24V i wyjściu: AC 250V, 3A.

### *Uwagi:*

1. Po włączeniu wagi oba progi są ustawiane na wartości maksymalne.

2. Ustawiając próg górny należy zwrócić uwagę, aby jego wartość nie była niższa od progu dolnego.

*3.* Ustawienie wartości progu dolnego oraz górnego możliwe jest również przez wysłanie odpowiednich rozkazów z komputera, co zostało opisane w instrukcji obsługi wagi.

#### *Kolejność czynności:*

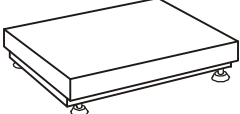

*0.00 thr thr -1 thr -0 SEt-1 SEt-0 SEt-2 5 5 - 50 100 62.00* MENU MENU *T T* T T *T 0 0 T*

Nacisnąć klawisz *MENU* i wybrać *thr*  wciskając klawisz →*T*←.

Na wyświetlaczu pojawią się kolejno:

- *thr-0* wyłączenie funkcji,
- *th -1* włączenie funkcji,
- *thr-P*  sprawdzenie ostatnio wpisanych wartości progów (kilkakrotnie naciskać  $\Box$ ),
- *thr-t* wybór trybu dla złącza *PROGI:* 
	- *0*  wyjście do ważenia
		- *1*  tryb *Dozowanie*
	- *2*  tryb *Sygnalizator*

Za pomocą <sup>→</sup>*T*← wybrać *thr-1*.

Pojawią się opcje wpisywania progów:

- *SEt-0* - wyjście do ważenia

z sygnalizacją przekroczenia progów,

- *SEt-1*  wpisywanie dolnego progu,
- *SEt-2* wpisywanie górnego progu,
- *SEt-3* wpisywanie progu sygnalizacji zera.

Przy pomocy klawisza →*T*← wybrać opcję *SEt-1*.

Ustawić wartość dolnego progu, posługując się klawiszami:

<sup>→</sup>*0*<sup>←</sup> - zwiększanie cyfry,

- kropka dziesiętna,

<sup>→</sup>*T*<sup>←</sup>- przejście do następnej cyfry,

*MENU* - zakończenie.

Następnie wybrać opcję *SEt-2* i wpisać wartość górnego progu.

Wybranie opcji *SEt-0* spowoduje rozpoczęcie pracy wagi z jednoczesną sygnalizacją przekroczenia progów i zera.

Do zmiany trybu pracy złącza *PROGI* służy opcja *thr-t*. Domyślnie ustawiony jest tryb *Sygnalizator.*

W celu zakończenia pracy z funkcją nacisnąć klawisz *MENU*, a następnie wybrać *thr* i *thr-0*.

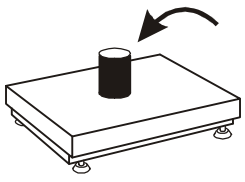

# 14.15 Funkcja sumowania serii ważeń (totAL)

Funkcja pozwala na wyliczenie łącznej masy serii pomiarów, a także wartości średniej.

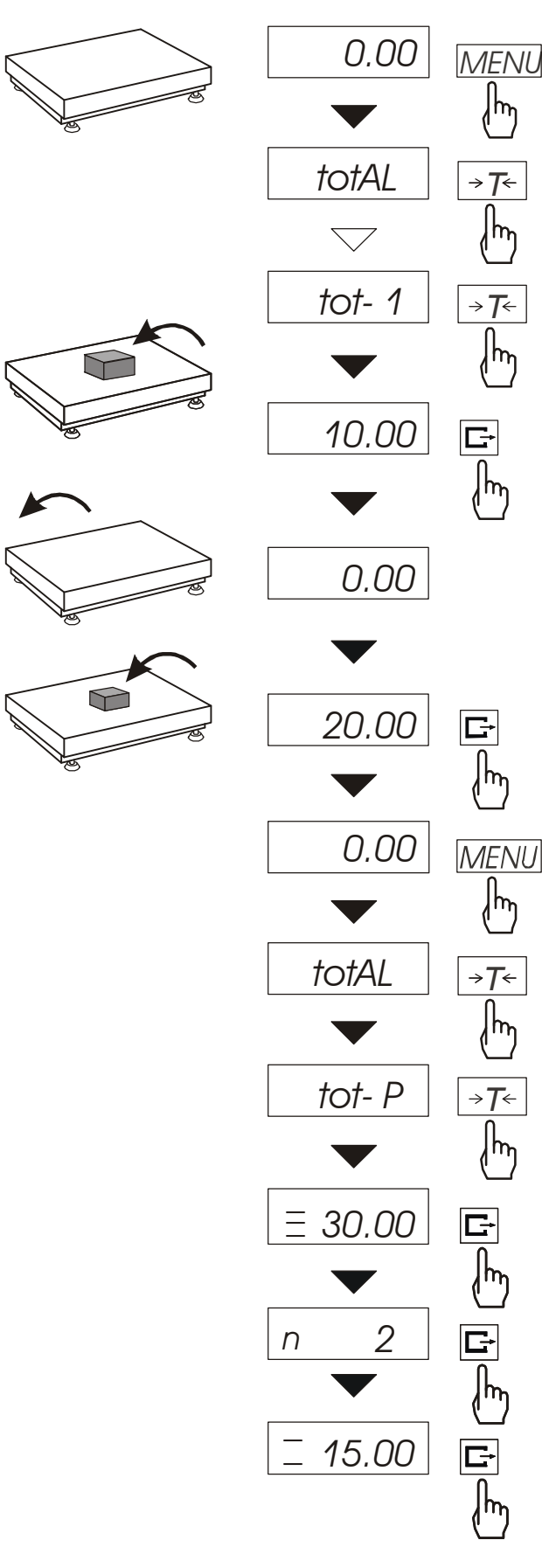

Nacisnąć klawisz *MENU*.

Podczas wyświetlania *totAL* nacisnąć *MENU* klawisz →*T*←.

Na wyświetlaczu pojawią się kolejno:

- *tot-P* wydruk raportu bez kasowania rejestru sumującego,
- *tot-0* wyzerowanie rejestru sumującego, wydruk raportu i wyjście z funkcji,
- *tot-1*  praca z drukowaniem kwitów do każdego pomiaru,
- *tot-2* **-** praca bez drukowania kwitów.

Nacisnąć klawisz →*T*← w czasie wyświetlania *tot-1*.

Wykonać serię pomiarów wciskając klawisz  $\Box$  w celu wpisania wyników do rejestru sumującego.

W celu wydrukowania i wyświetlenia rezultatów należy ponownie wejść do funkcji wybierając z menu *totAL*  i *tot-P*.

Wyświetlane są kolejno:

- suma wykonanych pomiarów (≡).
- liczba pomiarów wpisanych do rejestru (n),
- wartość średnia z pomiarów (=),
	- przy czym przejście do wyświetlania kolejnych wartości uzyskuje się poprzez naciśnięcie klawisza  $\Box$ .

G Trzecie naciśnięcie klawisza powoduje powrót do sumowania bez wyzerowania rejestru sumującego.

Aby zakończyć pracę z funkcją z jednoczesnym wyzerowaniem rejestru sumującego, należy ponownie wybrać funkcję *totAL* z menu i użyć opcji *tot - 0*. Spowoduje to wydrukowanie komunikatu o wyzerowaniu rejestrów.

Postać kwitu drukowanego po każdym pomiarze:

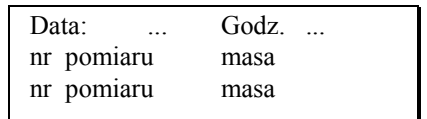

Postać raportu:

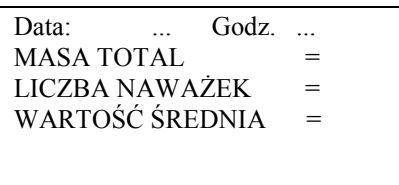

#### *Uwaga:*

*W wagach bez wewnętrznego zegarka data i godzina nie są drukowane. Maksymalna ilość pomiarów: 99 999.* 

*Maksymalna wartość sumaryczna: 99 999 000d.* 

*Wartość sumy w rejestrze (Total) podawana jest na wyświetlaczu w jednostce miary podanej na klawiaturze lub w jednostce o 1000 razy większej, co jest sygnalizowane znakiem "o" z lewej strony wyświetlacza.* 

*Jeżeli wartość rejestru nie mieści się na wyświetlaczu zostaje wyświetlona litera "E". Jeżeli liczba pomiarów jest za duża i nie mieści się na wyświetlaczu zostaje wyświetlony komunikat "Err 1".* 

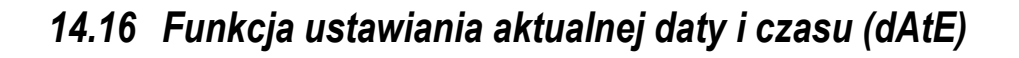

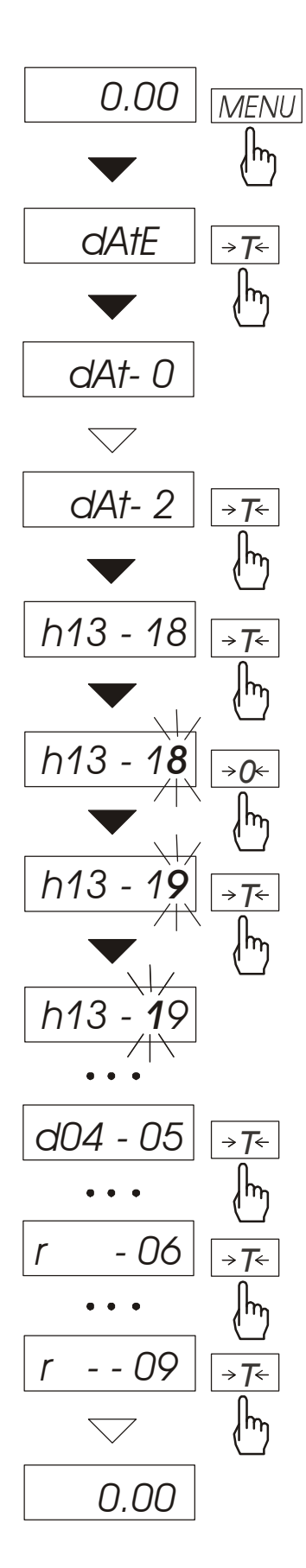

Funkcja pozwala ustawić aktualną datę i godzinę wewnętrznego zegara wagi oraz tryb jego wykorzystywania.

Funkcja posiada następujące opcje:

- *dAt-0*  dezaktywacja daty i godziny podczas drukowania bieżących wskazań wagi,
- *dAt-1* uaktywnienie daty i godziny podczas drukowania bieżących wskazań (klawisz  $\Box$ ),
- *dAt-2*.- zmiana aktualnej daty i godziny.

Schemat obok pokazuje sposób ustawienia godziny i daty przy użyciu opcji *dAt-2*.

Na kolejnych pozycjach cyfry zmieniają się automatycznie lub wywołuje się je naciskając wielokrotnie klawisz →*0*←.

W celu wybrania właściwej cyfry i przejścia do następnej pozycji cyfrowej należy użyć klawisza→*T*←. Po ustawieniu właściwej godziny i daty należy ją uaktywnić włączając opcję *dAt-1*.

Format godziny: *h gg – mm*  (g - godzina, m - minuta).

Format daty: *d mm – dd*  (m - miesiąc, d - dzień).

Format roku: *r - rr*  (r-dwie ostatnie cyfry roku).

### *14.17 Funkcja wyboru numeru etykiety (LAbEL)*

Funkcja ta występuje w wagach z protokółem transmisji danych: *ELtron*. Protokół ten umożliwia wydruk wskazania wagi oraz opcjonalnie daty i godziny na drukarce etykiet, jako teksty zmienne. Inne dane, np. adres firmowy, nazwa produktu, jego kod kreskowy mogą pojawić się na etykiecie jako teksty stałe. Stosowane przez użytkownika szablony etykiet, zaopatrzone w numer (maksymalnie 4 cyfry) powinny być uprzednio zapisane w pamięci drukarki zgodnie z instrukcją obsługi drukarki. Wybór szablonu etykiety następuje poprzez wpisanie numeru etykiety za pomocą funkcji *LAbEL*.

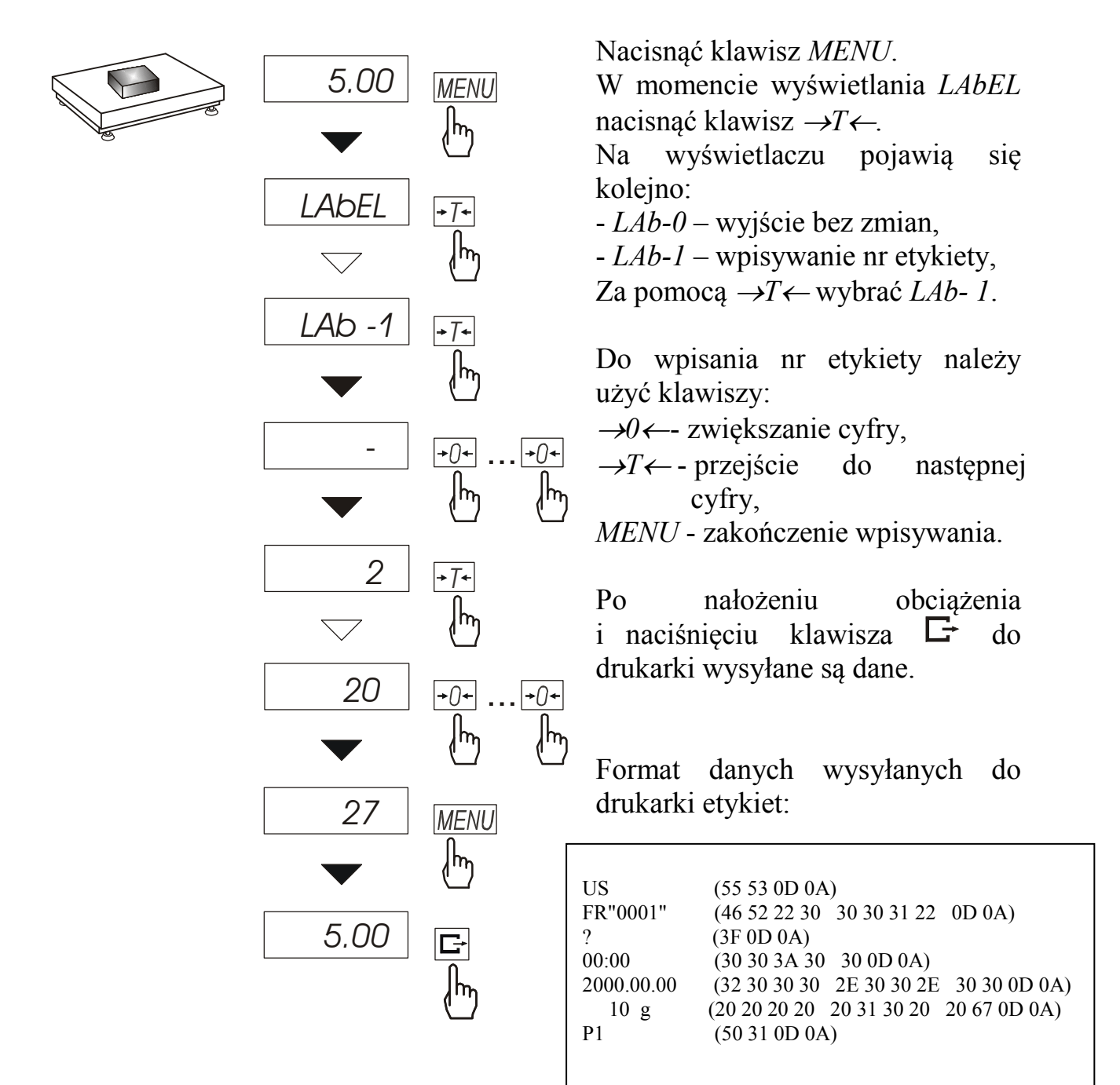

# *14.18 Funkcja kalibracji czułości wagi (CALIb)*

*Uwaga:* Funkcja *CALIb* jest instalowana jedynie w wagach nie przeznaczonych do legalizacji.

Kalibracja czułości wagi powinna być wykonana, jeżeli dokładność wagi nie jest zadowalająca. Należy wówczas użyć wzorca masy M1 o wartości odpowiadającej zakresowi wagi (*Max*).

### *Kolejność czynności:*

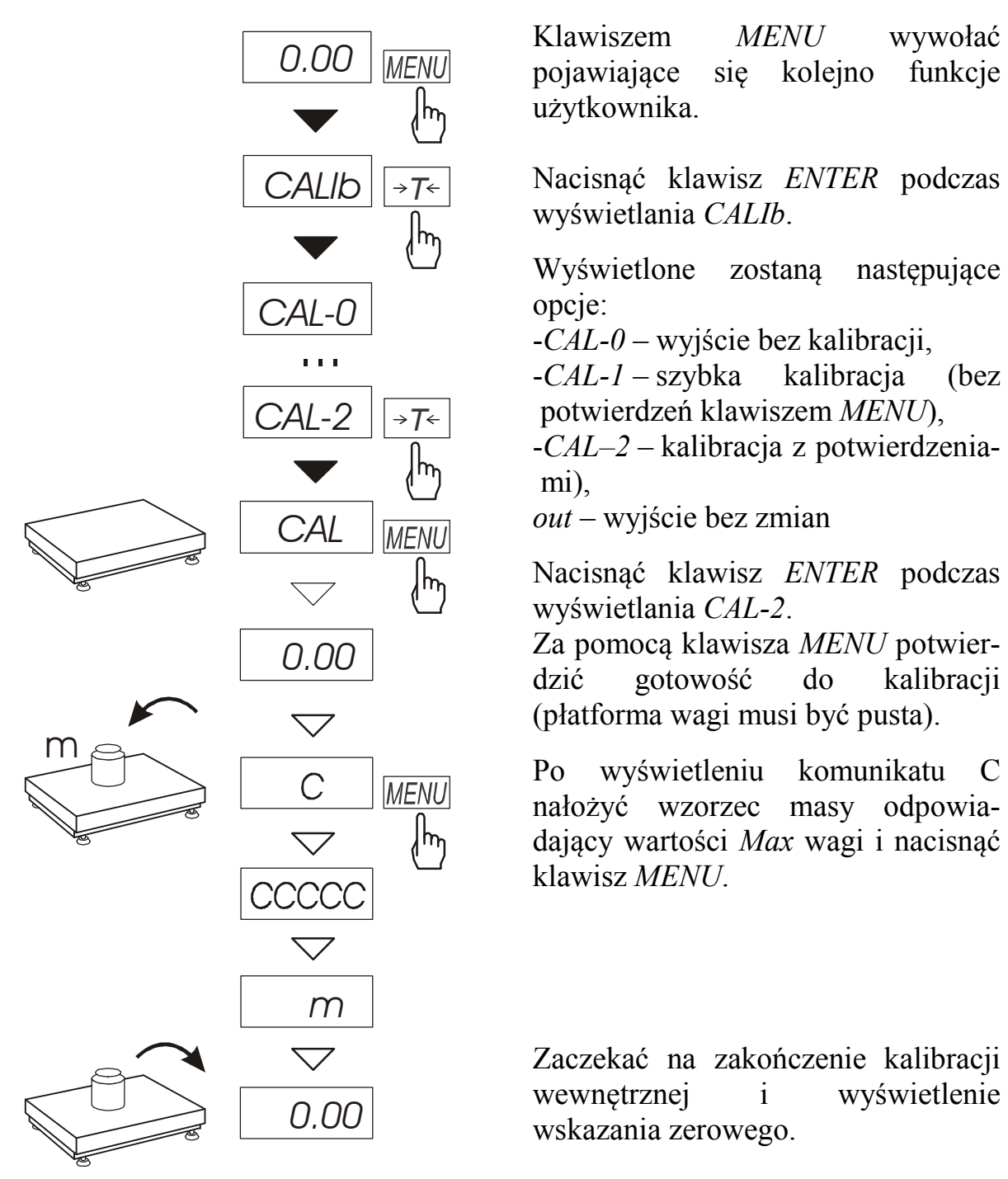

### *14.19 Funkcja ustawiania czasu stabilizacji (Stb)*

Funkcja umożliwia zmianę czasu stabilizacji wskazań wagi i związanego z nim czasu oczekiwania na rozpoczęcie wydruku wyniku na drukarce podłączonej do wagi.

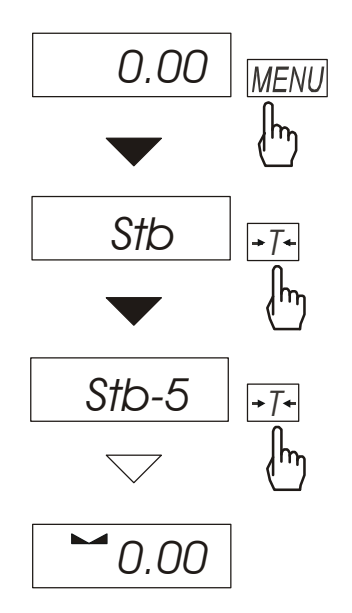

Nacisnąć klawisz *MENU*. W momencie wyświetlania *Stb* nacisnąć klawisz →*T*←. Na wyświetlaczu pojawią się kolejno: - *Stb-0* – wyłączenie funkcji, - *Stb-1* – najdłuższy czas stabilizacji,

- *Stb-2* – krótszy czas stabilizacji,

 . . . - *Stb-8*– najkrótszy czas stabilizacji. Po wybraniu jednej z opcji następuje rozpoczęcie ważenia z włączonym filtrem.

W celu powrotu do normalnej pracy wagi należy wybrać opcję *Stb–0*.

# *14.20 Funkcja wpisywania zera odniesienia (Zero)*

*Uwaga:* Funkcja *ZEro* jest instalowana jedynie w wagach nie przeznaczonych do legalizacji.

Funkcja pozwala na wprowadzenie nowej wartości zera odniesienia (wartości odpowiadającej pustej szalce) bez konieczności zwracania się do autoryzowanego serwisu.

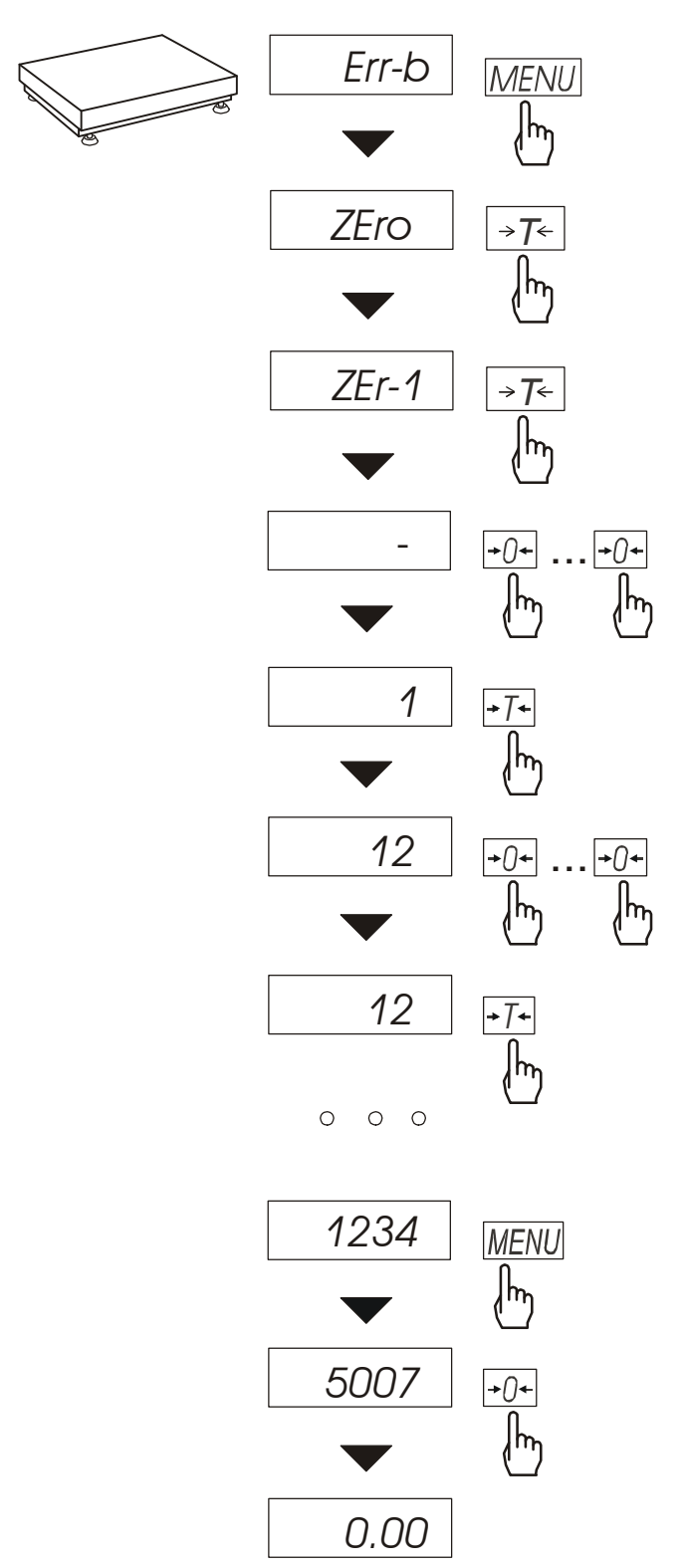

Nacisnąć klawisz *MENU*.

W momencie wyświetlania *ZEro*  nacisnąć klawisz →*T*←.

Na wyświetlaczu pojawią się kolejno napisy:

*ZEr-0* – uaktywnienie funkcji,

*ZEr-1* – wpisanie nowej wartości zera, *ZEr-2* – wpisanie nowej wartości kodu zabezpieczającego.

Za pomocą klawisza →*T*←, wybrać *ZEr-1* i wpisać kod dostępu do funkcji (w nowej wadze jest to 1234). Na wyświetlaczu wagi pojawi się wynik bezpośrednio z przetwornika A/C.

Przy pustej szalce nacisnąć klawisz <sup>→</sup>*0*←. Zaczekać na zakończenie procesu zerowania

W celu zmiany kodu dostępu należy skorzystać z opcji *ZEr-2*, przy czym wpisywanie cyfr odbywa się analogicznie jak przy opcji *ZEr-1*.

# *14.21 Funkcja automatycznego wyłączania wagi (AutoOF)*

Funkcja jest przydatna w wagach z zasilaniem akumulatorowym. Funkcja powoduje automatyczne wyłączanie się wagi po ok.10 minutach jej nieużywania. Włączenie funkcji powoduje, że w pamięci przechowywane są ostatnio wpisane wartości zera i tary. Wartości te wywoływane są przy ponownym włączeniu wagi.

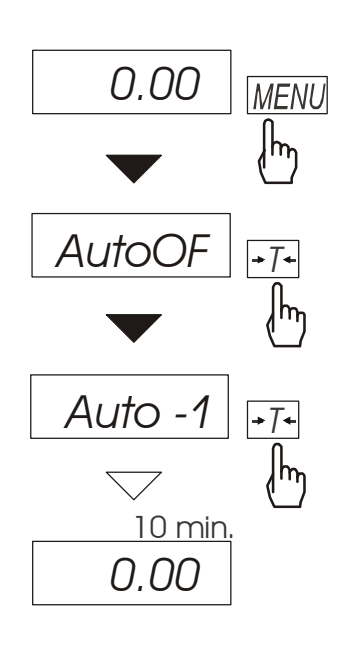

Nacisnąć klawisz *MENU*.

W momencie wyświetlania *AutoOF* nacisnąć klawisz →*T*←.

Na wyświetlaczu pojawią się kolejno napisy:

*Auto-0* – uaktywnienie funkcji,

*Auto-1* – wyłączenie funkcji.

Po uaktywnieniu funkcji waga będzie kontrolować zmiany swoich wskazań. Jeżeli waga nie będzie używana i wskazania wagi nie będą się zmieniać, po czasie ok. 10 minut waga wyłączy się zachowując swoje ustawienia (zero i tarę).

Ponowne włączenie wagi następuje po naciśnięciu klawisza  $I/\Phi$ .

# *14.22 Funkcja wyznaczania gęstości ciała stałego lub cieczy (dEnSIt)*

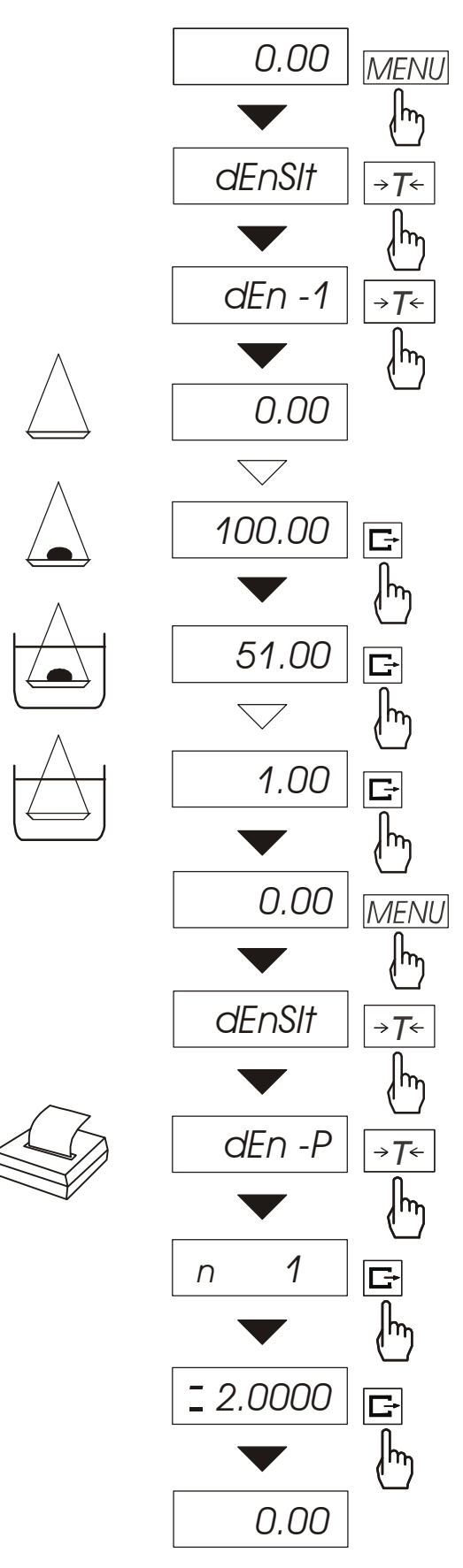

Funkcja pozwala na wyznaczenie gęstości ciała stałego na podstawie wagi w powietrzu i wagi ciała zanurzonego w cieczy o znanej gęstości wg wzoru:

$$
g=\frac{m_1}{m_1-m_2+m_3} * g_{\text{ cieczy}}
$$

gdzie:  $m_1$ -masa w powietrzu m<sub>2</sub>-masa w cieczy m<sub>2</sub>-masa zawieszenia g cieczy - gęstość cieczy Domyślnie przyjmowana jest:

 $g_{\text{cieczy}} = 1 g/cm^3$ 

(dla wody destylowanej).

Jeżeli stosowana jest ciecz o innej gęstości należy wybrać z menu *dEnSIt* skorzystać z opcji *dEn-2* i wpisać wartość gęstości tej cieczy z uwzględnieniem jej temperatury. Do wpisania należy użyć klawiszy:

<sup>→</sup>*0*← - zwiększanie cyfry,

 $E^*$  - kropka dziesiętna,

<sup>→</sup>*T*← - przejście do następnej cyfry, *MENU* - zakończenie wpisywania.

Pomiar składa się z trzech czynności: -pomiar w powietrzu,

-pomiar przy zanurzeniu w cieczy, -pomiar zawieszenia

Odczytanie wyniku pomiaru gęstości wymaga ponownego wybrania funkcji z menu i użycia opcji *dEn-P*. Pierwsze naciśniecie klawisza  $\Box$ powoduje wyświetlenie kolejnego numeru pomiaru. Drugie naciśnięcie klawisza  $\Box$  powoduje wyświetlenie i wydruk wyniku, a następnie przejście do następnego pomiaru gęstości.

Jeżeli do wagi podłączona jest drukarka, nastąpi wydruk wyników pomiaru gęstości ciała stałego w następującej formie:

```
Data: ... Godz. ...
NUMER POMIARU = 
MASA w powietrzu =......... g
MASA w cieczy = \frac{1}{g}ZAWIESIE w cieczy = \qquad g<br>GESTOŚC MASY = \qquad g/cm<sup>3</sup>
GESTO<sup>SC</sup> MASY =GESTOŚĆ cieczy = g/cm^3
```
Zaleca się korzystanie z szalki podwieszonej pod wagą, ważenie w powietrzu i w cieczy realizowane jest wówczas w następujący sposób.

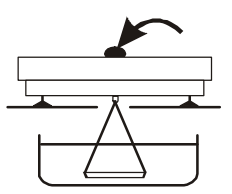

Faza I: Pomiar w powietrzu.

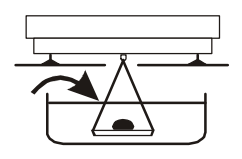

Faza II: Pomiar w cieczy

# *14.23 Kalkulator do kontroli towarów paczkowanych (tP)*

*Uwaga:* Funkcja jest udostępniana na zamówienie, zamiennie z innymi funkcjami specjalnymi.

Funkcja *tP* umożliwia wykonanie kontroli nieniszczącej próbek 60, 100 lub 160 szt. towarów paczkowanych. Sposób wyliczeń jest zgodny z opisem metody referencyjnej przywołanym w ustawie z dn. 26.07.2001 r. (z późniejszymi zmianami).

Operator wagi wpisuje nominalną masę netto (Qn) oraz liczność próbki pobranej do kontroli (ilość odpowiada łącznej ilości próbki 1 i 2 w opisie metody referencyjnej).

Zaliczenie pomiarów kolejnych paczek (wpisanie do rejestru) następuje automatycznie po nałożeniu obciążenia i ustabilizowaniu się wskazania wagi..

Po każdorazowym nałożeniu obciążenia następuje wydruk: nr pomiaru, wyniku, daty i godziny. Zaliczenie następnego pomiaru możliwe jest po zdjęciu poprzedniego obciążenia.

 $x_n - x$ 

Dla uzyskanej w ten sposób serii pomiarów waga wylicza:

 $-\overline{x}$  -masa średnia jako (sum x)/n - Min -masa minimalna w n próbkach - Max -masa maksymalna w n próbkach  $-R = Max-Min$  -różnica między wartością max i min - S -odchylenie standardowe  $S = \sqrt{\frac{1}{(x - x)^2}} \sum (x_n - x)^2$  $(n-1)$  $\frac{1}{-1} \sum_{n} (x_n -$ = *n n S* - ilość wadliwych -ilość paczek o masie Qn-2T1<x< Qn-T1 -ilość dyskwalifikujących -ilość paczek o masie <Qn-2T1

Wyniki wyliczeń statystycznych i histogram drukowane są na drukarce.

#### *Kolejność czynności:*

- 1. Nacisnąć klawisz *MENU*.
- 2. W momencie, gdy wyświetlacz pokazuje napis *F..-tP* nacisnąć klawisz →*T*← *.* Na wyświetlaczu pojawią się kolejno:
	- *F..-0* wyjście z funkcji,
	- $F<sub>1</sub> I \text{pomiary}$ ,
	- *F..-2* wpisanie danych towaru: kodu towaru i liczności partii,
	- *F..-3* wprowadzenie parametrów kontroli: masy nominalnej Qn i ilości pomiarów,
	- *F..-4* wybór trybu wysyłania danych (automatyczny lub ręczny).

*[Wpisanie danych towaru]* 

- 3. Nacisnąć klawisz →*T*← w czasie wyświetlania *F..-2*. Na wyświetlaczu pojawią się kolejno:
	- *Cod*  kod towaru [6 cyfr],
	- *n*  liczność partii,
	- *out* wyjście,
- 4. Nacisnąć klawisz →*T*← podczas wyświetlania napisu *Cod*.

Na wyświetlaczu pojawi się poprzednio wpisany kod towaru naprzemiennie z napisem *out*.

W celu wpisania nowego kodu towaru nacisnąć klawisz <sup>→</sup>*T*← podczas wyświetlania poprzedniego kodu i po pojawieniu się znaku "-"wykorzystać klawisze:

→0← - zmiana wartości wyświetlanej cyfry,

<sup>→</sup>*T*← - przesunięcie cyfr (przejście do następnej),

*MENU* - zakończenie.

Jeżeli poprzedni kod jest aktualny, należy wybrać *out* naciskając klawisz →*T*←.

- 5. Nacisnąć klawisz →*T*← podczas wyświetlania *n*.
- Na wyświetlaczu pojawi się poprzednio wpisana liczność partii naprzemiennie z napisem *out*. W celu wpisania nowej liczności partii nacisnąć klawisz →*T*← podczas wyświetlania poprzednio wpisanej i jak wyżej wykorzystać klawisze: →0←*, T i MENU*.
- 6. Nacisnąć klawisz →*T*← podczas wyświetlania *out*.

#### *[Wpisanie parametrów kontroli]*

- 7. Nacisnąć klawisz →*T*← w czasie wyświetlania *F..-3*. Na wyświetlaczu pojawią się kolejno:
	- O  $n$  masa nominalna (Qn),
	- *-20, -60, -100, -160, n* możliwe do wyboru ilości pomiarów (łączna liczność próbek),
	- *out* wyjście,
- 8. Nacisnąć klawisz →*T*← podczas wyświetlania *O\_n*.

Na wyświetlaczu pojawi się poprzednio wpisana nominalna naprzemiennie z napisem *out*. W celu wpisania nowej wartości nacisnąć klawisz →*T*← podczas wyświetlania poprzednio wpisanej i jak wyżej wykorzystać klawisze: →0←*, T i MENU*.

- 9. Wybrać ilość pomiarów naciskając klawisz →*T*←. Wybrana ilość powinna być zgodna z wymaganiem ustawy o towarach paczkowanych (jest zależna od rodzaju kontroli i liczności partii). Litera n oznacza kontrolę pełną.
- 10. Nacisnąć klawisz →*T*<sup>←</sup> podczas wyświetlania *out*.

#### *[Wybór trybu wysyłania danych]*

- 11. Nacisnąć klawisz →*T*← w czasie wyświetlania *F..-*4 . Na wyświetlaczu pojawią się kolejno:
	- *Auto* automatyczne wysyłanie danych po ustabilizowaniu wskazań wagi,
	- *Recz* wysyłanie danych ręcznie przez operatora klawiszem  $\Box$ ,
	- *out* wyjście.
- 12. Wybrać odpowiednią opcję naciskając klawisz →*T*←.
- 13. Nacisnąć klawisz →*T*← podczas wyświetlania *F..-0* aby wyjść z funkcji.
- 14. Nacisnąć klawisz MENU.
- 15. W momencie, gdy wyświetlacz pokazuje napis *F..-tP* nacisnąć klawisz →*T*← . Wybrać *F..-1*.
- 16. Nastąpi wydruk wstępny.
- 17. Nakładać kolejne paczki towaru

#### **Kolejne wyniki drukowane będą w tabelce**

z zaznaczeniem ich wartości za pomocą położenia znaku "<sup>\*</sup>" w stosunku do wartości granicznych.

18.Po wykonaniu ostatniego pomiaru pojawi się napis *END* i zostanie wydrukowany raport podsumowanie wyników kontroli:

19.Aby zakończyć pracę z funkcją z jednoczesnym wyzerowaniem rejestru wyników, należy nacisnąć klawisz *MENU*, a następnie podczas wyświetlania *F..-tP* i *F..-0* nacisnąć klawisz →*T*←.

*Uwaga:* Włączenie funkcji TP powoduje, że sygnalizatory wagi wskazują przekroczenie wartości granicznych *Qn-2T1* i *Qn+2T1*.

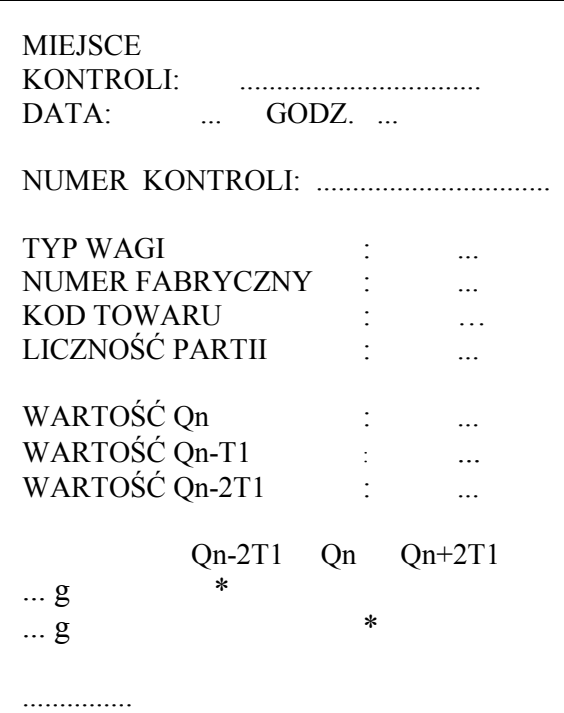

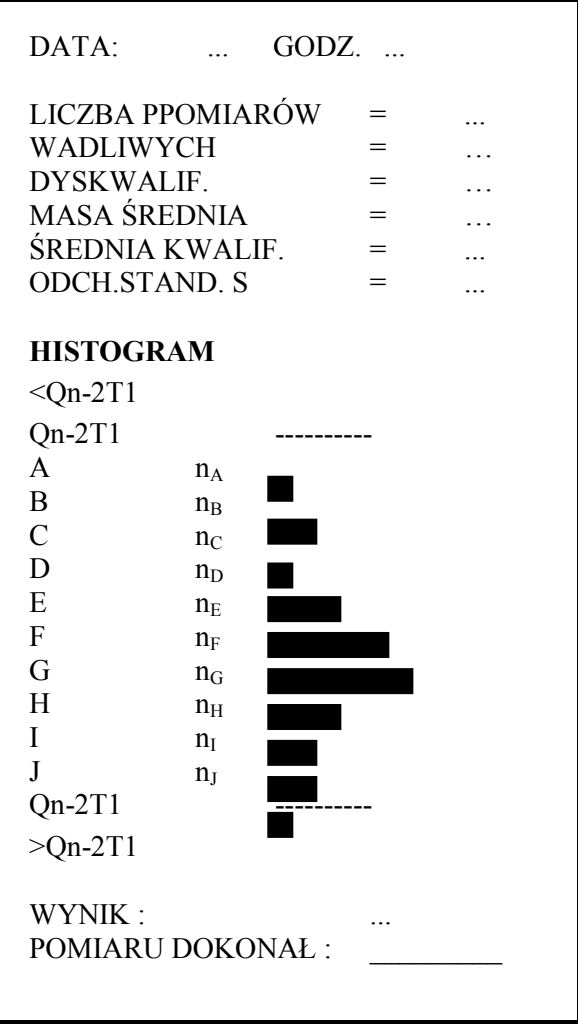

# *14.24 Funkcja statystyka (StAt)*

*Uwaga:* Funkcja jest udostępniana na zamówienie, zamiennie z innymi funkcjami specjalnymi.

Funkcja wylicza z serii pomiarów (max 1000) parametry statystyczne procesu ważenia. Zaliczenie kolejnych pomiarów (wpisanie do rejestru) następuje automatycznie po nałożeniu obciążenia i ustabilizowaniu się wskazania wagi..

Po każdorazowym nałożeniu obciążenia następuje wydruk: nr pomiaru, wyniku, daty i godziny. Zaliczenie następnego pomiaru możliwe jest po zdjęciu poprzedniego obciążenia.

Dla uzyskanej w ten sposób serii pomiarów waga wylicza:

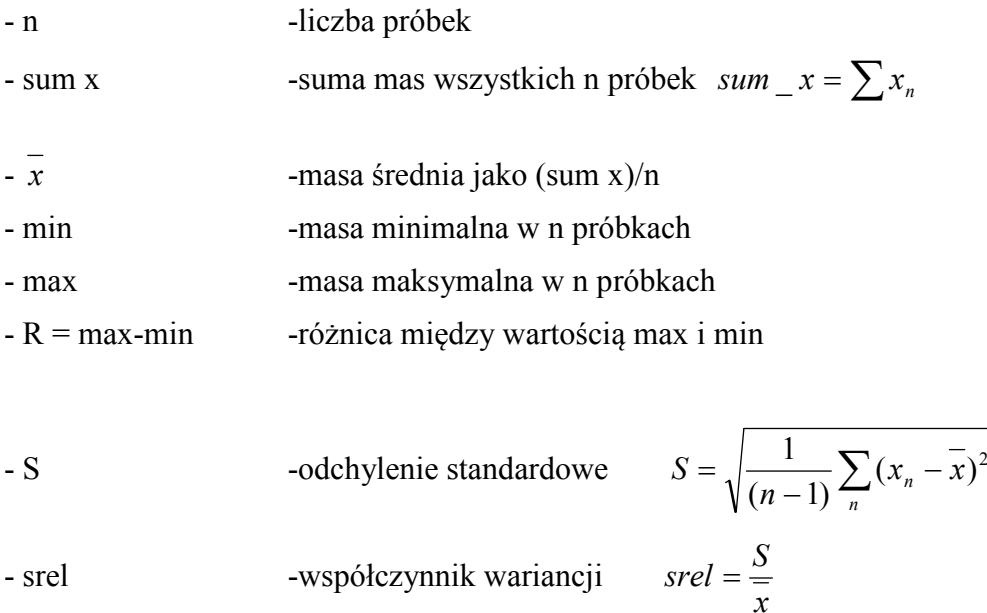

Wyniki wyliczeń statystycznych można wydrukować na drukarce.

#### *Kolejność czynności:*

- 1. Nacisnąć klawisz *MENU*.
- 2. W momencie, gdy wyświetlacz pokazuje napis *F..-StA* nacisnąć klawisz →*T*←. Na wyświetlaczu pojawią się kolejno:
	- *F..-P* wydruk danych statystycznych,
	- *F..-0* wyjście z funkcji , wyzerowanie rejestrów , wydruk danych statystycznych,
	- *F..-1* wejście lub kontynuacja funkcji,
- 3. Nacisnąć klawisz →*T*← w czasie, gdy wyświetlacz pokazuje *F..-1*.
- 4. Nakładać kolejne porcje towaru na szalkę, (zdejmować po ustabilizowaniu się wskazań wagi) w celu wpisania ich do rejestru pomiarów.
- 5. W celu uzyskania wyników statystycznych dla serii wykonanych pomiarów nacisnąć klawisz *MENU*.

W momencie, gdy wyświetlacz pokazuje napis *F..-StA* nacisnąć klawisz →*T*←. W czasie, gdy wyświetlacz pokazuje *F..-P* ponownie nacisnąć klawisz →*T*←.

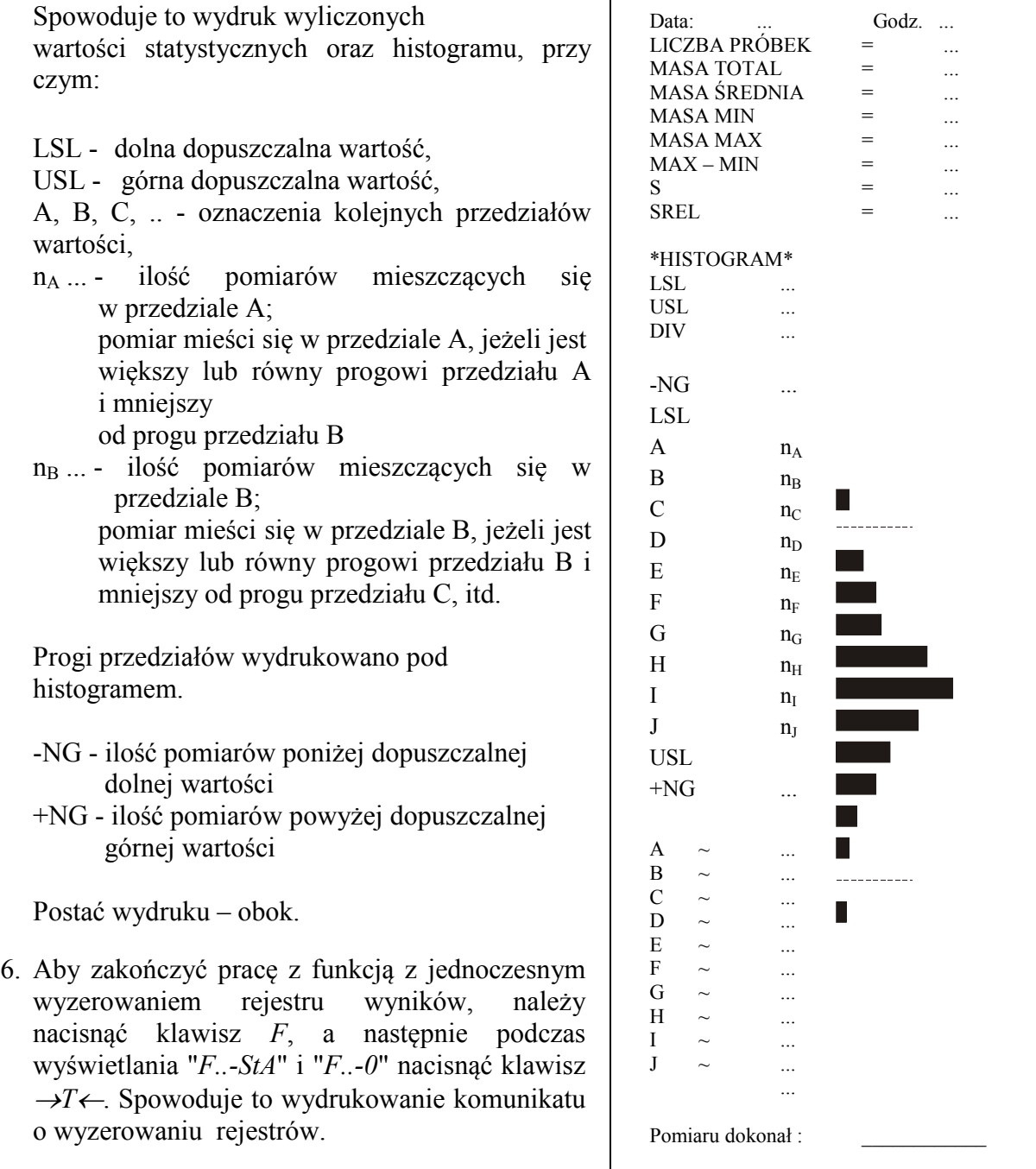

#### *Opis współpracy funkcji statystyka z komputerem i drukarką*

Waga może posiadać dwa złącza szeregowe RS232C oznaczone RS232C-I (komputer) i RS232C-II (drukarka). Po każdym wydruku danych przez drukarkę identyczny zestaw danych wysyłany jest do komputera. Po wysłaniu przez komputer sygnału inicjującego S A CR LF (53h 49h 0Dh 0Ah) waga wysyła do komputera dane statystyczne zawarte w histogramie.

### *14.25 Funkcja wyznaczania gramatury papieru (PAP)*

*Uwaga:* Funkcja jest udostępniana na zamówienie, zamiennie z innymi funkcjami specjalnymi.

Funkcja ta pozwala na wyliczenie masy 1m<sup>2</sup> papieru na podstawie próbki kilku wycinków o znanej powierzchni. W celu ułatwienia pracy z funkcją, przy kolejnych pomiarach z tą samą próbką funkcja jest natychmiast dostępna po krótkim naciśnięciu klawisza *MENU*.

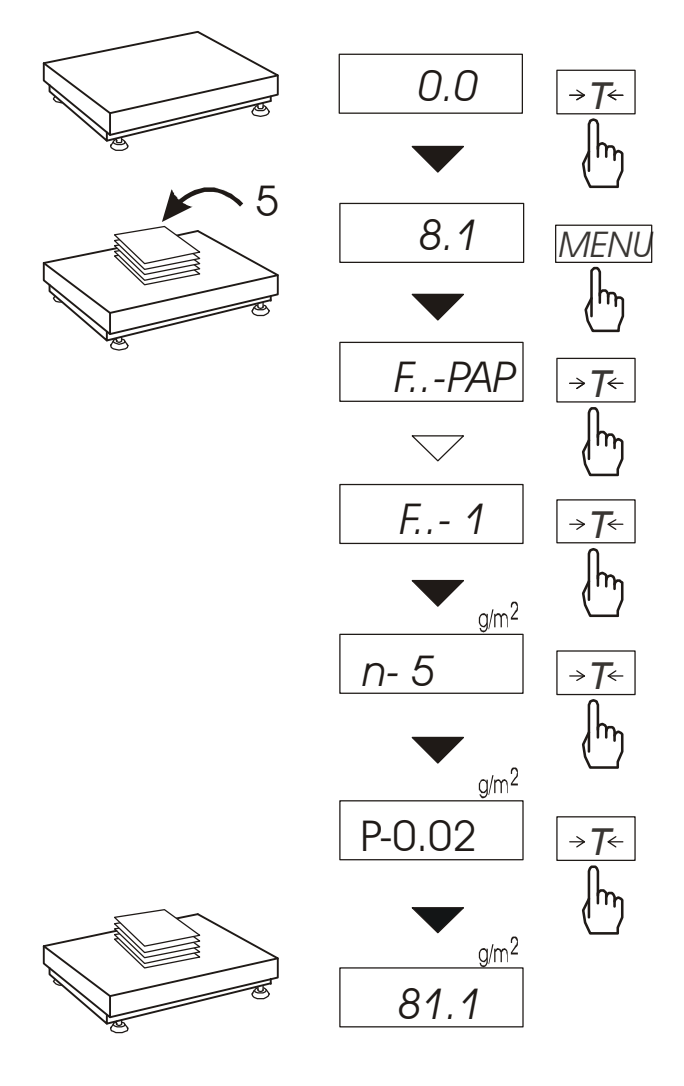

#### Wytarować wagę klawiszem →*T*←.

Nałożyć na szalkę próbkę liczącą 1, 2, 5, 10, 20, 50 lub 100 wycinków (należy zwrócić uwagę, aby łączne obciążenie nie było mniejsze niż 100 działek odczytowych wagi).

Nacisnąć klawisz *MENU* w celu wywołania menu funkcji. Podczas wyświetlania *F..-PAP* nacisnąć klawisz →*T*←.

Nacisnąć klawisz →*T*←. w czasie, gdy wyświetlacz pokazuje *F..-1.*

W momencie, gdy po literze *n* pojawi się liczba oznaczająca ilość wycinków na szalce, nacisnąć klawisz →*T*←.

Gdy po literze *P* pojawi się wartość powierzchni wycinka w m<sup>2</sup> ( $\ldots$ ; 0,02; 0,1; L), nacisnąć klawisz →*T*←.. Naciskając klawisz →*T*←. podczas wyświetlania *L* uzyskuje się możliwość wpisania innej wartości za pomocą klawiszy:

<sup>→</sup>*0*← - zwiększanie cyfry,

<sup>→</sup>*T*← - przejście do następnej cyfry, *MENU* - zakończenie wpisywania.

Po wpisywaniu wartości powierzchni waga wskazuje gramaturę papieru, co sygnalizuje znak g/m<sup>2</sup> po prawej stronie wyświetlacza.

W celu zakończenia pracy z funkcją nacisnąć klawisz *MENU*, a następnie, używając klawisza →*T*←, wybrać *F..-PAP* i *F..-0*.

#### *Uwagi:*

*1.Komunikat "Err-3" oznacza, że na szalkę nie nałożono próbki.* 

- *2.Wybranie " . . " w pkt 5 powoduje przywołanie wartości wpisanej poprzednio.*
- *3.Funkcja PAP występuje w wersji programu NB0191.*

### *15. Konserwacja i usuwanie drobnych uszkodzeń*

- 1. Wagę należy utrzymywać w czystości.
- 2. Należy uważać, aby w trakcie użytkowania pomiędzy platformę a podstawę wagi nie dostały się zanieczyszczenia. W przypadku stwierdzenia zanieczyszczeń należy zdjąć szalkę (unosząc ją w górę). Usunąć zanieczyszczenia, a następnie założyć szalkę.
- 3. W przypadku nieprawidłowej pracy spowodowanej krótkotrwałym zanikiem napięcia w sieci należy wagę wyłączyć wyjmując z gniazdka wtyk sznura sieciowego, a następnie po upływie kilku sekund ponownie ją włączyć.
- 4. Komunikat "*Err-b*" pojawiający się po włączeniu nieobciążonej wagi oznacza mechaniczne uszkodzenie czujnika wagi.
- 5. Zabrania się wszelkich napraw przez osoby nieupoważnione.
- 6. W celu dokonania naprawy wagi, należy się zwrócić do najbliższego punktu serwisowego.

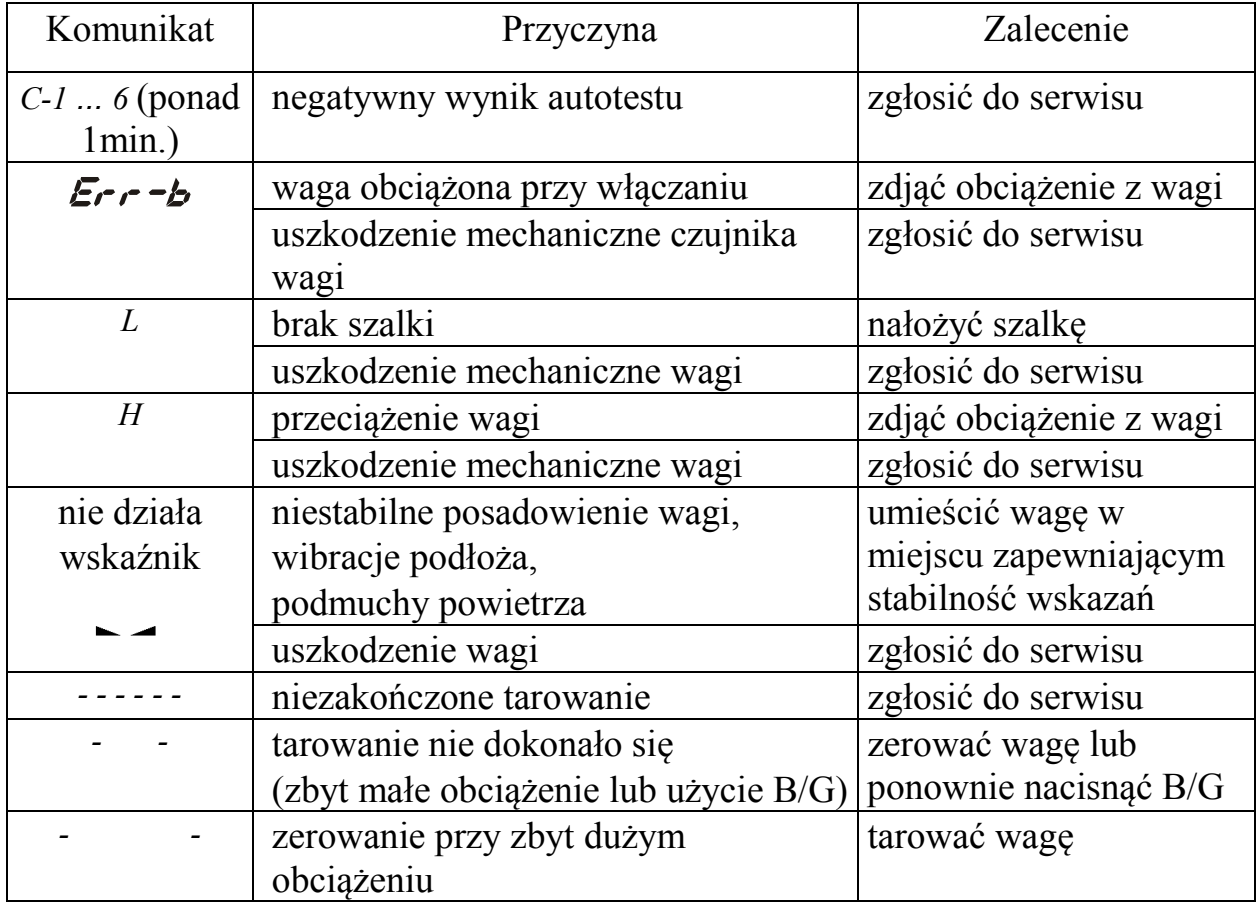

#### *Komunikaty awaryjne:*

# Deklaracja zgodności

My:

*AXIS* Spółka z o.o. 80-125 Gdańsk, ul.Kartuska 375B

z całą odpowiedzialnością deklarujemy, że wagi:

#### *B60P*

oznakowane znakiem CE są zgodne z:

1. Normą PN-EN 55022:2000 Kompatybilność elektromagnetyczna (EMC) – Urządzenia informatyczne – Charakterystyki zaburzeń radioelektrycznych – Poziomy dopuszczalne i metody pomiaru i PN-IEC 61000-4-3 Kompatybilność elektromagnetyczna (EMC) – Część 4-3: Metody badań i pomiarów - Badanie odporności na pole elektromagnetyczne o częstotliwości radiowej zharmonizowanymi z dyrektywą 89/336/EWG (dotyczącą kompatybilności elektromagnetycznej).

Ponadto wagi posiadające na tabliczkach firmowych:

- naklejkę z dwoma cyframi roku dokonania oceny zgodności i z numerem jednostki notyfikowanej dokonującej oceny,
- zielone oznakowanie metrologiczne M,
- cechę zabezpieczającą nałożoną przez jednostkę notyfikowaną

są wykonane zgodnie z certyfikatem zatwierdzenia typu WE nr PL 04 022 i mają legalizację WE potwierdzającą zgodność z:

2. Normą PN-EN 45501 Zagadnienia metrologiczne wag nieautomatycznych, wyd. grudzień 1999 zharmonizowaną z Dyrektywą Rady 90/384/EWG zmienioną przez Dyrektywę Rady 93/68/EWG.

Informacje dodatkowe:

- Badania na zgodność z Dyrektywami 73/23/EWG i 89/336/EWG zostały wykonane w Laboratorium Badawczym Oddziału Instytutu Elektrotechniki w Gdańsku, akredytowanym przez PCA,
- Certyfikat zatwierdzenia typu WE nr PL 04 022 wydany został przez Główny Urząd Miar w Warszawie (Jednostka Notyfikowana Nr 1440).

Gdańsk, 7.02.2005 r.

Z upoważnienia Dyrektora AXIS Sp. z o.o.:

Szef Produkcji mgr inż. Jan Kończak

 $\mathcal{L}$ // Podpis

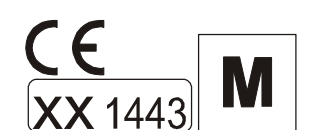

# **Notatki**